# User Guide

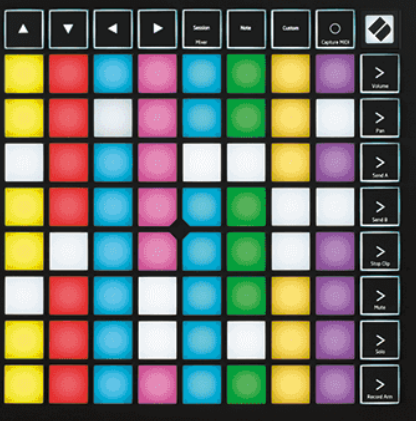

Έκδοση 2.0

Ελληνικά

# **LAUNCHPAD X**

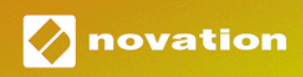

# Πίνακας Περιεχομένων

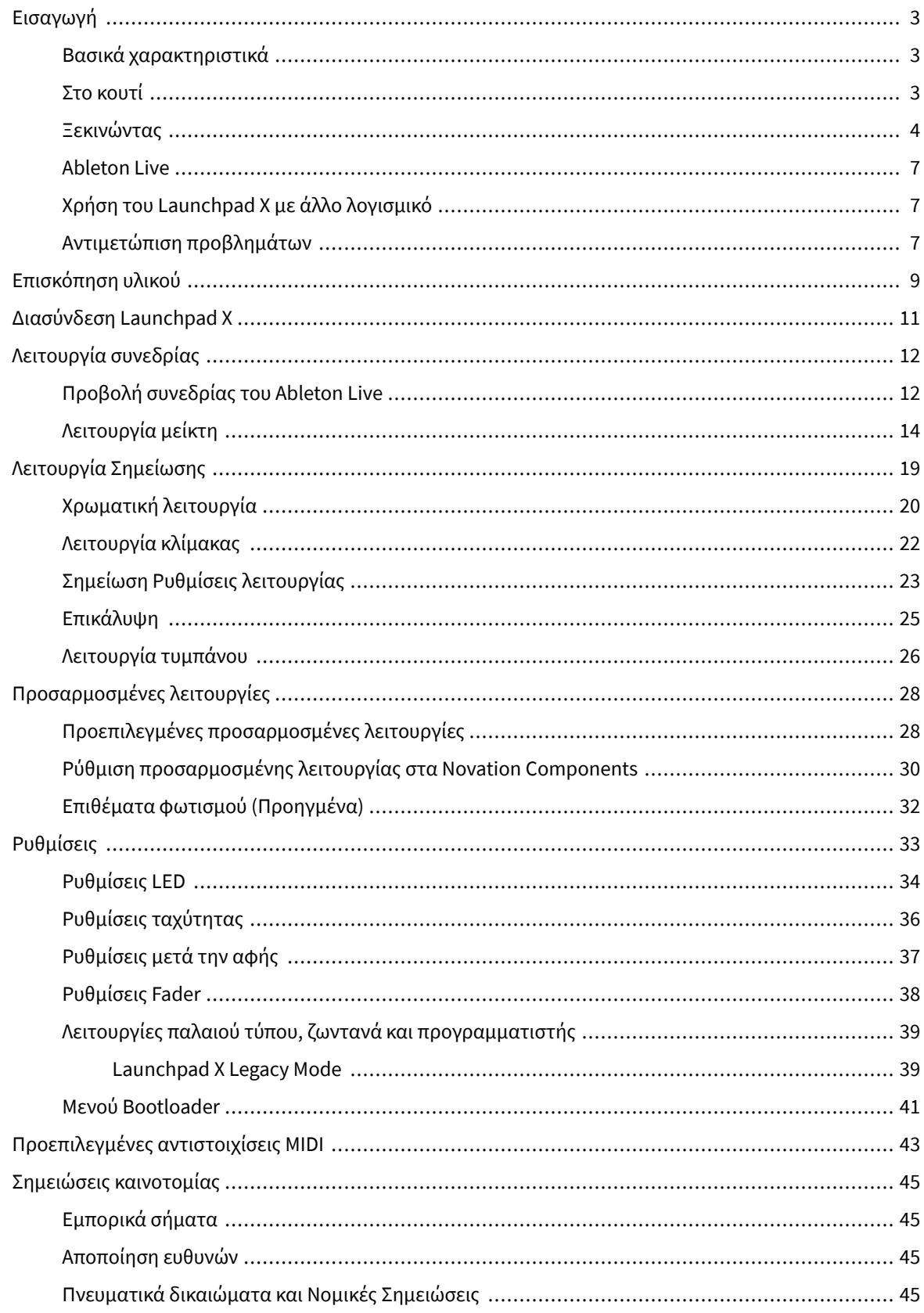

# <span id="page-2-0"></span>**Εισαγωγή**

Το Launchpad X είναι ο βασικός μας ελεγκτής πλέγματος για το Ableton Live. Το Launchpad X θα επιταχύνει τη μουσική σας παραγωγή και θα επιτρέψει στις ζωντανές εμφανίσεις σας να γίνουν γρήγορες και απτικές εμπειρίες.

Το Launchpad X διευκολύνει την εκκίνηση των κλιπ στο Ableton Live, φέρνοντας την Προβολή περιόδου λειτουργίας από την οθόνη στα χέρια σας σε πλήρες χρώμα RGB. Προχωρήστε περαιτέρω στη δημιουργία μουσικής και δημιουργήστε κομμάτια με το Launchpad X χρησιμοποιώντας την ισχυρή λειτουργία Note για να ρυθμίσετε εκφραστικά beats και μελωδίες με τα ευαίσθητα στην ταχύτητα και την πίεση επιθέματα.

Αυτό το εγχειρίδιο θα σας βοηθήσει να κατανοήσετε κάθε δυνατότητα του νέου σας ελεγκτή πλέγματος και θα σας διδάξει πώς να ανεβάσετε την παραγωγή και την απόδοσή σας στο επόμενο επίπεδο με το Launchpad X.

#### **Βασικά χαρακτηριστικά**

- Ένα πλέγμα 8×8 από 64 RGB LED με οπίσθιο φωτισμό μαξιλαράκια.
- Ταχύτητα και ευαίσθητα στην πίεση τακάκια για εκφραστική απόδοση των οργάνων σας.
- Παίξτε με το Ableton Live λανσάροντας κλιπ και σκηνές
- Καταγράψτε MIDI και καταγράψτε την αναπαραγωγή σας στο Ableton Live.
- Plug and Play Τροφοδοτείται με δίαυλο USB
- Ισχυρές και ευέλικτες λειτουργίες: Session, Note και Four Custom Modes
- Ableton Live Mixer έλεγχος έντασης ήχου, μετατόπισης και αποστολής ανά κομμάτι
- Άμεση πρόσβαση στα χειριστήρια απόδοσης με τα κουμπιά Stop, Solo, Mute και Record Arm
- Περιλαμβάνεται ισχυρό λογισμικό παραγωγής μουσικής Ableton Live Lite, καθώς και μια σειρά από όργανα και εφέ υψηλής ποιότητας
- Ατελείωτες δυνατότητες για τον έλεγχο του λογισμικού σας με προσαρμοσμένες λειτουργίες

#### **Στο κουτί**

- Launchpad X
- Καλώδιο USB-C σε USB-A

#### <span id="page-3-0"></span>**Ξεκινώντας**

Κάναμε το ξεκίνημα με το Launchpad X όσο το δυνατόν πιο εύκολο, είτε είστε ολοκαίνουργιος κατασκευαστής beat είτε έμπειρος παραγωγός. Το Εργαλείο Easy Start μας παρέχει έναν οδηγό βήμα προς βήμα για τη ρύθμιση που είναι προσαρμοσμένη στις ανάγκες σας, είτε δεν έχετε ξανακάνει μουσική είτε απλά θέλετε να κατεβάσετε το λογισμικό που περιλαμβάνεται όσο το δυνατόν πιο γρήγορα.

Για πρόσβαση στο Εργαλείο Easy Start, συνδέστε το Launchpad X.

#### **Εάν είστε σε Mac:**

1. Στην επιφάνεια εργασίας σας, βρείτε το εικονίδιο Novation Easy Start και κάντε διπλό κλικ σε αυτό για να ανοίξετε το φάκελο "LAUNCHPAD X".

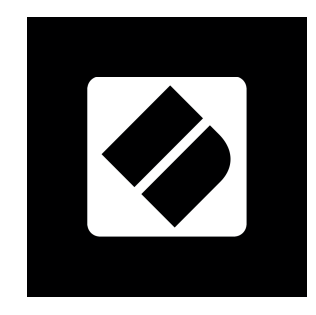

2. Μέσα στο φάκελο, κάντε διπλό κλικ στο αρχείο: "Κάντε κλικ εδώ για να ξεκινήσετε.url".

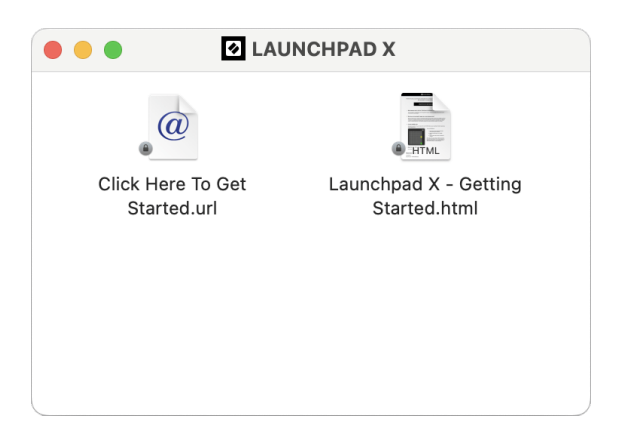

3. Θα μεταφερθείτε στο Εργαλείο Easy Start, όπου θα σας ρυθμίσουμε.

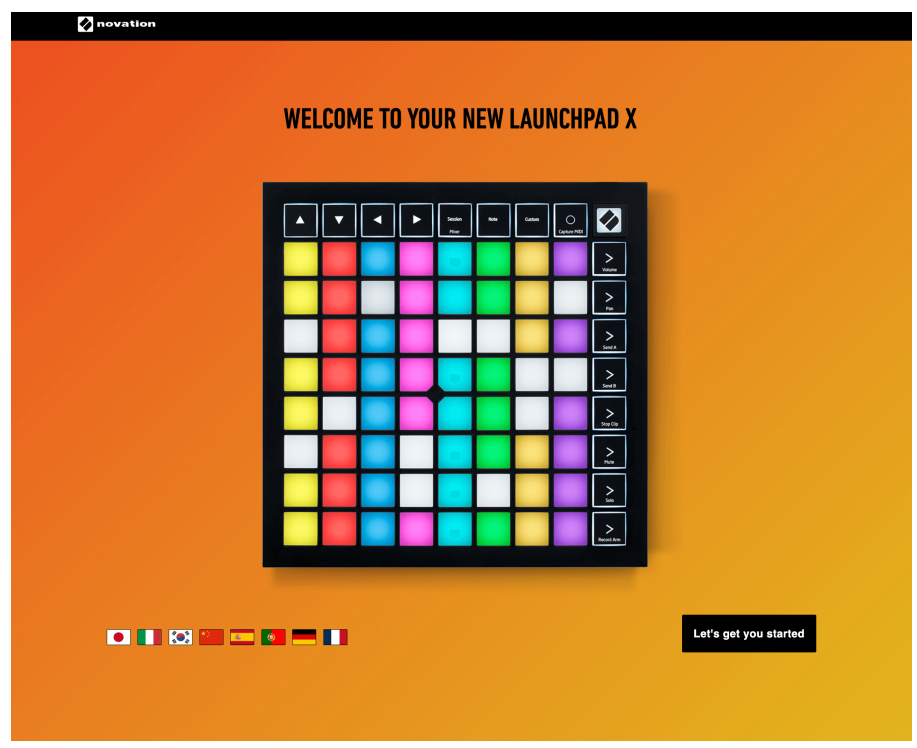

Εναλλακτικά, εάν έχετε ανοιχτό το Google Chrome όταν συνδέετε το Launchpad X, εμφανίζεται ένα αναδυόμενο παράθυρο. Κάντε κλικ στο αναδυόμενο παράθυρο για να μεταβείτε κατευθείαν στην εύκολη εκκίνηση.

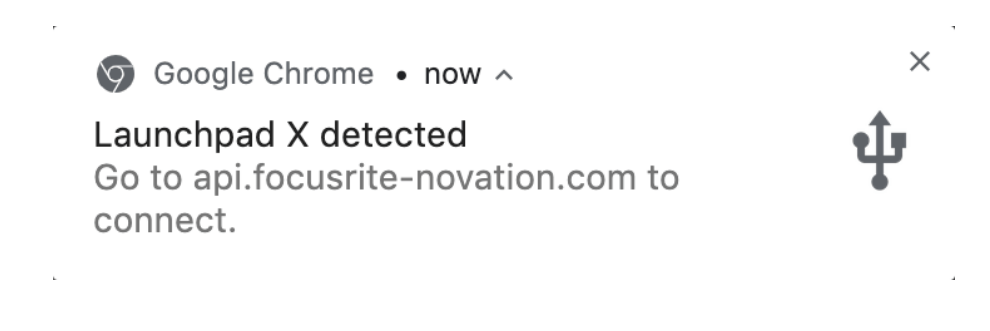

#### **Εάν χρησιμοποιείτε Windows:**

- 1. Πατήστε το κουμπί Έναρξη και πληκτρολογήστε "This PC", πατήστε enter.
- 2. Σε Αυτό το PC, βρείτε τη μονάδα δίσκου: "Launchpad X" και κάντε διπλό κλικ.

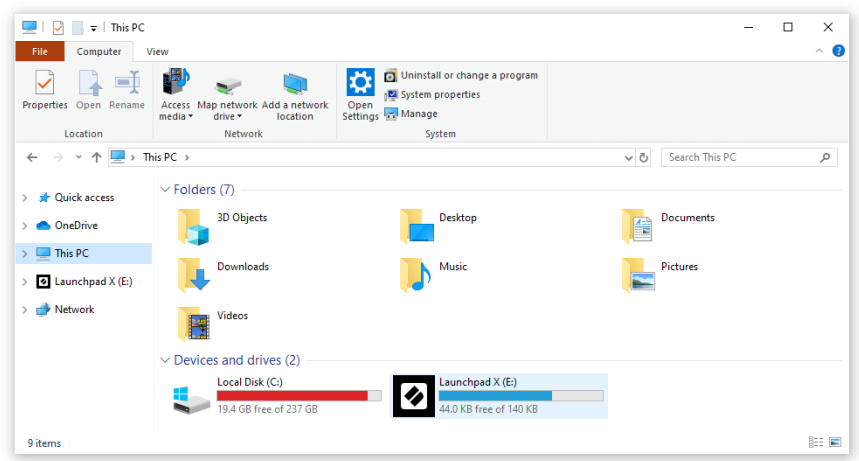

- 3. Μέσα στη μονάδα δίσκου, κάντε κλικ στον σύνδεσμο: "Κάντε κλικ εδώ για να ξεκινήσετε.html"
- 4. Θα μεταφερθείτε στο Εργαλείο Easy Start, όπου θα σας ρυθμίσουμε.

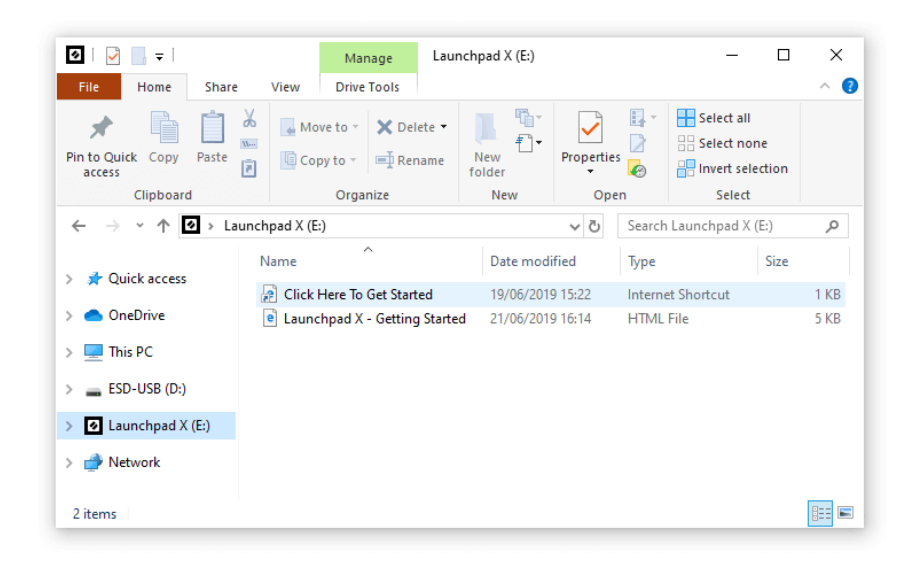

#### <span id="page-6-0"></span>**Ableton Live**

Το Ableton Live (συχνά αναφέρεται μόνο ως Live) είναι ένα μοναδικό και ισχυρό λογισμικό για τη δημιουργία μουσικής. Το Ableton Live Lite παρέχεται με το Launchpad X, το οποίο σας παρέχει όλα τα εργαλεία που θα χρειαστείτε για να ξεκινήσετε τη δημιουργία της δικής σας μουσικής.

Εάν δεν έχετε χρησιμοποιήσει ποτέ το Ableton Live στο παρελθόν, σας συνιστούμε να επισκεφτείτε το Εργαλείο Εύκολης Εκκίνησης (ανατρέξτε στην ενότητα Σηκωθείτε και Τρέξιμο). Εδώ θα καθοδηγηθείτε στη λήψη και εγκατάσταση του Ableton Live Lite. Θα βρείτε επίσης βίντεο που καλύπτουν τις βασικές δυνατότητες του λογισμικού, ώστε να μπορείτε να ξεκινήσετε τη δημιουργία μουσικής στο Ableton Live με το Launchpad X.

Με το Ableton Live εγκατεστημένο, ενεργοποιήστε το Launchpad X συνδέοντάς το στη θύρα USB του Mac ή του υπολογιστή σας. Όταν ανοίγετε το Live, το Launchpad X θα ανιχνευθεί αυτόματα και θα μπει σε λειτουργία συνεδρίας.

Περισσότεροι πόροι για τη χρήση των πολλών λειτουργιών του Ableton Live μπορούν να βρεθούν στον ιστότοπο του Ableton στη διεύθυνση:

#### [ableton.com/live/learn-live](https://www.ableton.com/live/learn-live/)

Μπορείτε να καταχωρήσετε το Launchpad X και να αποκτήσετε την άδεια χρήσης Ableton Live Lite στη διεύθυνση:

[customer.novationmusic.com/register](https://customer.novationmusic.com/en/register)

#### **Χρήση του Launchpad X με άλλο λογισμικό**

Το Launchpad X είναι κατασκευασμένο για το Ableton Live, αλλά μπορεί επίσης να χρησιμοποιηθεί ως ελεγκτής για άλλο λογισμικό. Εάν χρησιμοποιείτε άλλο λογισμικό παραγωγής μουσικής, επισκεφθείτε το support.novationmusic.com για περισσότερες πληροφορίες σχετικά με τον τρόπο ρύθμισης του Launchpad X.

#### **Αντιμετώπιση προβλημάτων**

Για βοήθεια για να ξεκινήσετε με το δικό σας Launchpad, επισκεφθείτε:

#### [novationmusic.com/get-started](http://novationmusic.com/get-started)

Εάν έχετε οποιεσδήποτε ερωτήσεις ή χρειάζεστε βοήθεια ανά πάσα στιγμή με το δικό σας Launchpad, επισκεφτείτε το Κέντρο βοήθειας. Εδώ μπορείτε επίσης να επικοινωνήσετε με την ομάδα υποστήριξής μας:

#### [support.novationmusic.com](http://support.novationmusic.com)

Σας συνιστούμε να ελέγξετε για ενημερώσεις στο δικό σας Launchpad ώστε να έχετε τις πιο πρόσφατες δυνατότητες και επιδιορθώσεις. Για την ενημέρωση σας Launchpadυλικολογισμικό που χρειάζεστε για να χρησιμοποιήσετε Components:

[components.novationmusic.com](https://components.novationmusic.com/)

# <span id="page-8-0"></span>**Επισκόπηση υλικού**

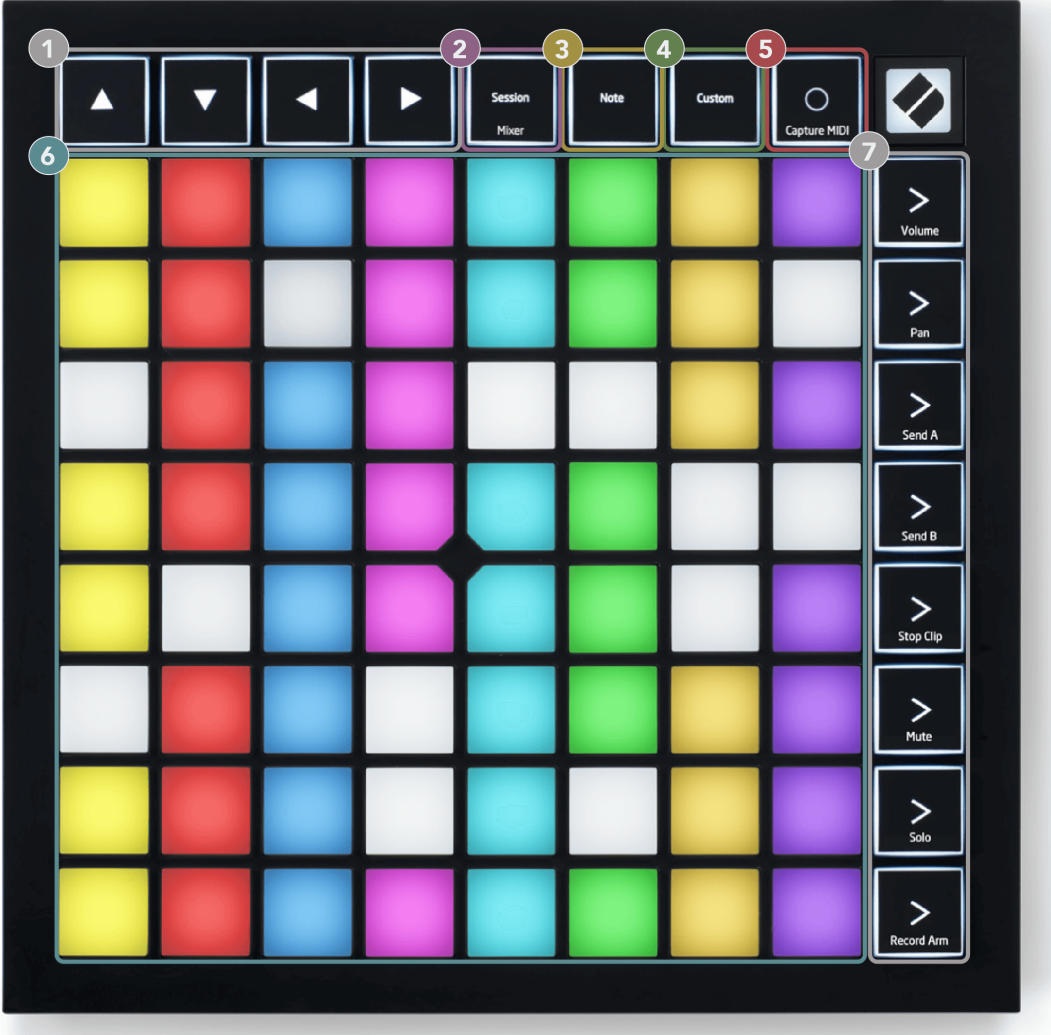

- 1. Κουμπιά πλοήγησης
- 2. Λειτουργία περιόδου λειτουργίας (+Εναλλαγή μείκτη)
- 3. Λειτουργία Σημείωσης
- 4. Προσαρμοσμένη λειτουργία
- 5. Εγγραφή και λήψη MIDI
- 6. Πλέγμα μαξιλαριού 8×8
- 7. Κουμπιά εκκίνησης σκηνής και μίκτη

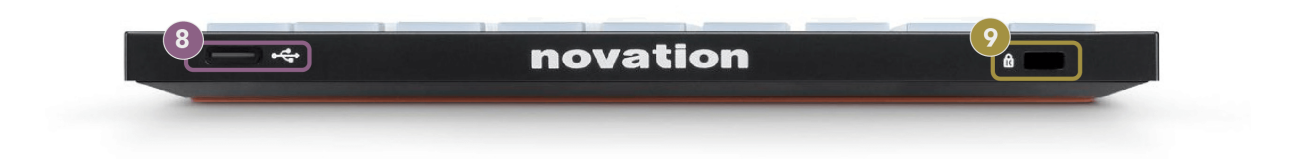

- 8. Υποδοχή USB-C
- 9. **Β** Κλειδαριά Kensington, χρησιμοποιήστε μια κλειδαριά για να ασφαλίσετε Launchpad και να αποτρέψει την κλοπή.

# <span id="page-10-0"></span>**Διασύνδεση Launchpad X**

Οι λειτουργίες είναι ο πυρήνας της διεπαφής Launchpad X. Σας επιτρέπουν να κάνετε εναλλαγή μεταξύ των προβολών, προσφέροντας διαφορετική λειτουργικότητα σε καθεμία.

Υπάρχουν τρεις διαφορετικοί διαθέσιμοι τρόποι λειτουργίας:

- Συνεδρία (Μίξερ)
- Σημείωση
- Εθιμο

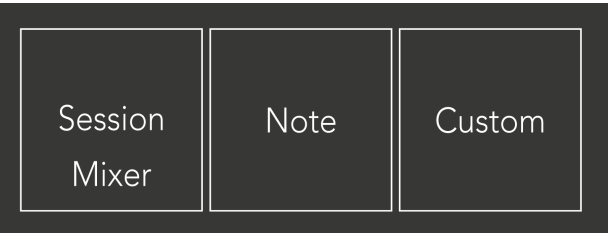

Πατήστε ένα πληκτρολόγιο λειτουργίας (Περίοδος λειτουργίας/Μίκτη, Σημείωση ή Προσαρμοσμένο), που φαίνεται παραπάνω, για να εισέλθετε στην αντίστοιχη λειτουργία. Η τρέχουσα ενεργή λειτουργία ανάβει ανοιχτό πράσινο. Οι τρέχουσες διαθέσιμες λειτουργίες είναι ανοιχτό αμυδρό λευκό.

Όταν βρίσκεστε σε λειτουργία συνεδρίας, πατήστε ξανά το πληκτρολόγιο συνεδρίας για να μεταβείτε στη λειτουργία μίκτη. Στη λειτουργία Mixer, τα κουμπιά Scene Launch γίνονται λειτουργίες μίκτη Ableton Live σύμφωνα με το υποκείμενό τους (από πάνω προς τα κάτω: Volume, Pan, Send A, Send B, Stop Clip, Mute, Solo, Record Arm).

Υπάρχουν οκτώ **Εθιμο** διαθέσιμες λειτουργίες. Όταν πατάτε το κουμπί Προσαρμογή, μπαίνετε από προεπιλογή στην Προσαρμοσμένη λειτουργία 1. Για πρόσβαση στις άλλες προσαρμοσμένες λειτουργίες, χρησιμοποιήστε τα κουμπιά Scene Launch αφού πατήσετε το κουμπί Custom. Η τρέχουσα επιλεγμένη Προσαρμοσμένη λειτουργία ανάβει ανοιχτό πράσινο, οι διαθέσιμες προσαρμοσμένες λειτουργίες είναι ανοιχτό αμυδρό λευκό.

Χρησιμοποιώντας τα Novation Components, μπορείτε να επεξεργαστείτε τις προσαρμοσμένες λειτουργίες και να τις προσαρμόσετε στις ανάγκες σας (βλ. **Προσαρμοσμένες λειτουργίες**).

# <span id="page-11-0"></span>**Λειτουργία συνεδρίας**

#### **Προβολή συνεδρίας του Ableton Live**

Προβολή συνεδρίας του Ableton Live

Η λειτουργία συνεδρίας έχει σχεδιαστεί για να ελέγχει την προβολή συνεδρίας του Ableton Live, όπως φαίνεται παρακάτω.

Εάν δεν έχετε χρησιμοποιήσει ποτέ το Ableton Live στο παρελθόν, σας συνιστούμε να επισκεφτείτε το Εργαλείο Εύκολης Εκκίνησης (ανατρέξτε στην ενότητα Σηκωθείτε και Τρέξιμο). Εδώ θα βρείτε τον κωδικό λήψης του Ableton Live Lite που περιλαμβάνεται (αν επιλέξετε να καταχωρίσετε το Launchpad X). Υπάρχουν επίσης βίντεο που καλύπτουν την εγκατάσταση, τις βασικές δυνατότητες του λογισμικού και πώς να ξεκινήσετε τη δημιουργία μουσικής με το Launchpad X στο Ableton Live.

Το Session View είναι ένα πλέγμα που αποτελείται από κλιπ, κομμάτια (στήλες) και σκηνές (γραμμές). Η λειτουργία περιόδου λειτουργίας παρέχει μια προβολή 8×8 των κλιπ σας σε προβολή περιόδου λειτουργίας στο Launchpad X.

- 1. Τα κλιπ είναι συνήθως βρόχοι που περιέχουν σημειώσεις MIDI ή ήχο.
- 2. Τα κομμάτια αντιπροσωπεύουν εικονικά όργανα ή κομμάτια ήχου. Τα κλιπ MIDI που τοποθετούνται σε κομμάτια οργάνων θα αναπαράγονται στο όργανο που έχει αντιστοιχιστεί σε αυτό το κομμάτι.
- 3. Οι σκηνές είναι σειρές από κλιπ. Η εκκίνηση μιας σκηνής θα εκκινήσει όλα τα κλιπ σε αυτήν τη σειρά. Αυτό σημαίνει ότι μπορείτε να τακτοποιήσετε κλιπ σε οριζόντιες ομάδες (σε όλες τις διαδρομές) για να σχηματίσετε μια δομή τραγουδιού, ξεκινώντας σκηνή μετά από σκηνή για να προχωρήσετε σε ένα τραγούδι.

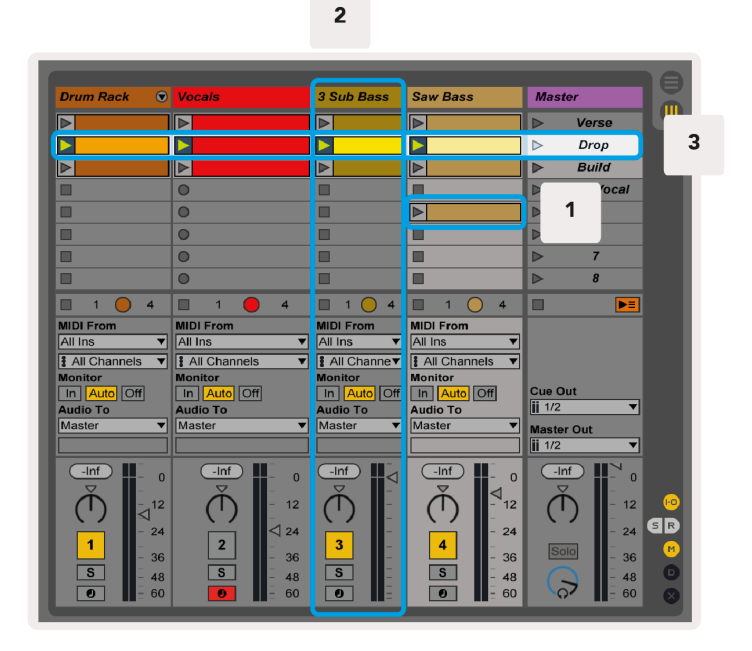

Τα κουμπιά ▲▼◄ ► σάς επιτρέπουν να πλοηγηθείτε στην προβολή συνεδρίας. Το κόκκινο περίγραμμα στο πλέγμα Προβολή περιόδου λειτουργίας δείχνει την περιοχή που είναι ορατή αυτήν τη στιγμή στο Launchpad X.

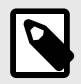

#### **ΣΗΜΕΙΩΣΗ**

Αυτό το περίγραμμα μπορεί να εμφανίζεται σε οποιοδήποτε χρώμα - αυτό δεν θα επηρεάσει τη λειτουργία του.

- Πατήστε ένα pad για αναπαραγωγή του αντίστοιχου κλιπ στο Ableton. Το χρώμα θα ταιριάζει με την οθόνη και τα μαξιλαράκια.
- Όταν πατηθεί ένα pad, θα αναβοσβήσει πράσινο, υποδεικνύοντας ότι το κλιπ βρίσκεται στην ουρά και σύντομα θα αρχίσει να παίζει. Όταν αναπαράγεται ένα κλιπ, το pad θα γίνει πράσινο.
- Μόνο ένα κλιπ μπορεί να παίζει κάθε φορά ανά κομμάτι. Πατώντας ένα κενό κλιπ θα σταματήσει το τρέχον σε αυτό το κομμάτι.
- Μια οριζόντια γραμμή κλιπ ονομάζεται Σκηνή. Οι σκηνές μπορούν να ενεργοποιηθούν χρησιμοποιώντας το > κουμπιά (εκκίνηση σκηνής) στη δεξιά πλευρά του Launchpad X.

Όταν ένα κομμάτι είναι οπλισμένο με ηχογράφηση (δείτε Λειτουργία Mixer), μπορείτε να χρησιμοποιήσετε το κουμπί [O] (Εγγραφή περιόδου λειτουργίας) για να ενεργοποιήσετε την εγγραφή overdub του κλιπ που αναπαράγεται αυτήν τη στιγμή.

<span id="page-13-0"></span>Πατώντας και κρατήστε πατημένο το Capture MIDI για να καταγράψετε οποιαδήποτε πρόσφατη αναπαραγωγή και να το τοποθετήσετε σε ένα κομμάτι MIDI. Εάν δεν έπαιζε κανένα κλιπ στο οπλισμένο κομμάτι, το Ableton Live θα τοποθετήσει τις νότες MIDI σε ένα νέο κλιπ. Εάν έπαιζε ένα κλιπ, οι νότες MIDI θα αντιγραφούν σε αυτό το κλιπ.

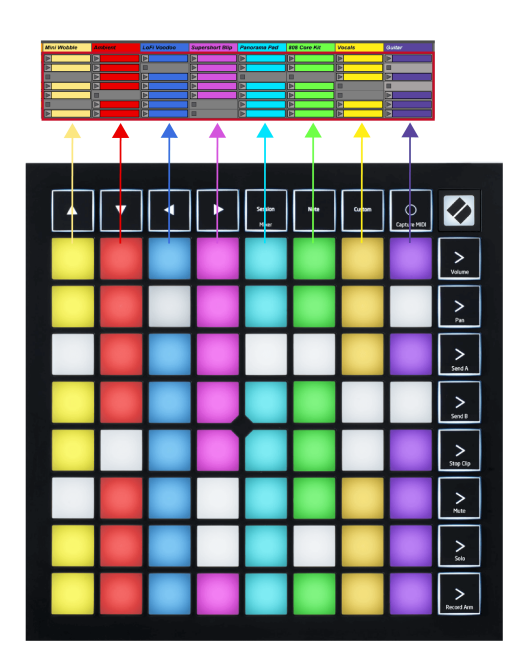

#### **Λειτουργία μείκτη**

Το Mixer Mode είναι μια δευτερεύουσα λειτουργία της λειτουργίας Session που σας επιτρέπει να ελέγχετε διάφορες παραμέτρους κομματιού στο Ableton Live. Η λειτουργία Mixer μπορεί να ενεργοποιηθεί και να απενεργοποιηθεί πατώντας το κουμπί Session όταν βρίσκεται σε Session Mode. Το κουμπί συνεδρίας:

- 1. Ανάβει ανοιχτό πράσινο στη λειτουργία Session.
- 2. Ανάβει πορτοκαλί στη λειτουργία Mixer.

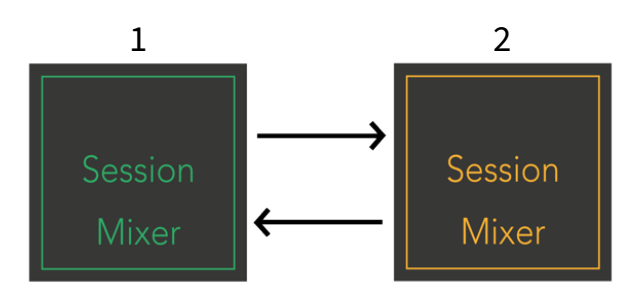

Στη λειτουργία Mixer, τα κουμπιά Scene Launch γίνονται Λειτουργίες Mixer που αντιστοιχούν στο κείμενο σε κάθε κουμπί (παρατίθεται παρακάτω).

Όταν επιλέγετε μια λειτουργία Mixer, ανάβει έντονα για να δείξει ότι έχει επιλεγεί. Πατώντας ξανά την ίδια λειτουργία Mixer, η επιλογή του γίνεται ξανά. Μη επιλεγμένες λειτουργίες μίκτη ανοιχτό αμυδρό λευκό.

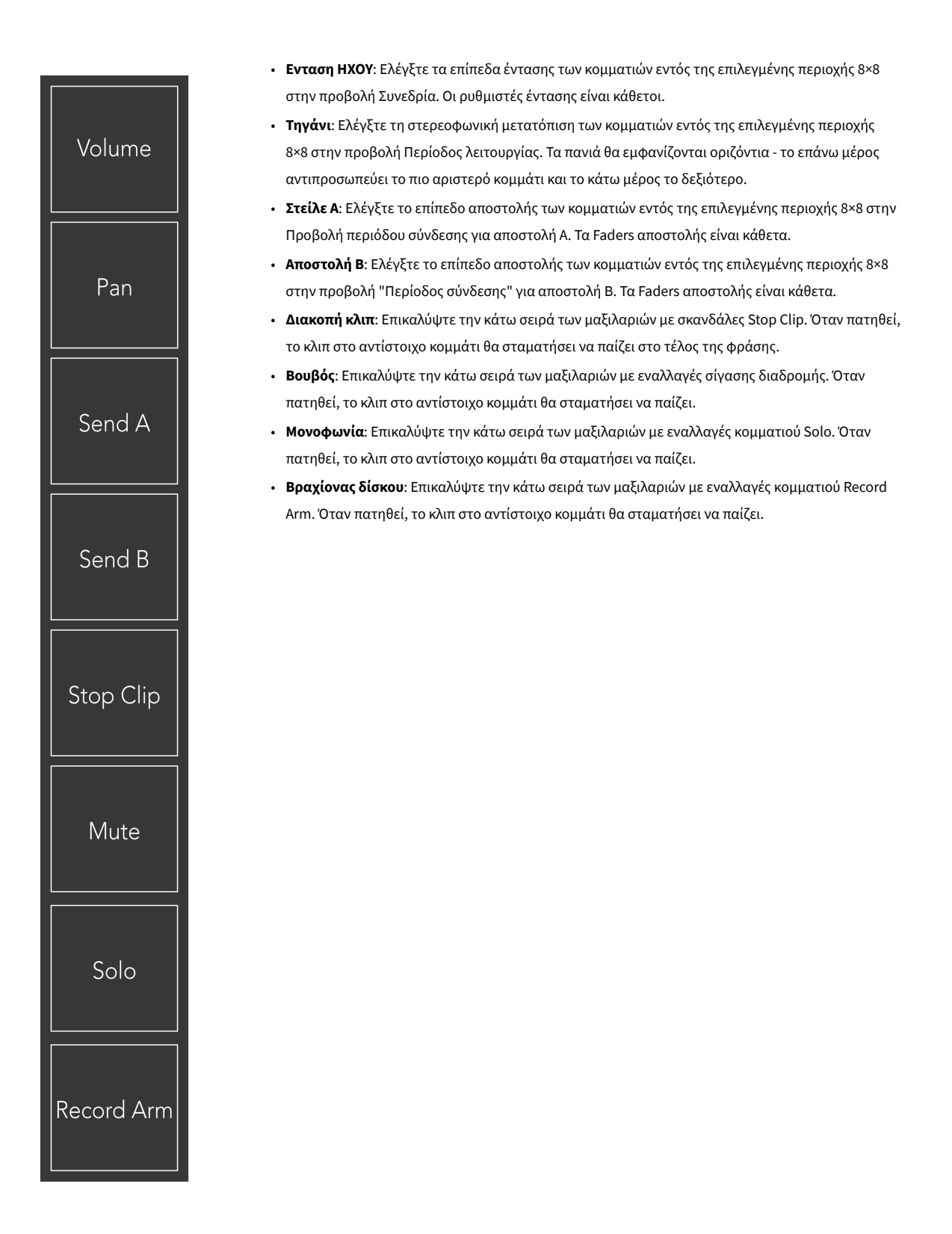

**Ενταση ΗΧΟΥ**, **Τηγάνι**, **Στείλε Α** και **Αποστολή Β** είναι το καθένα ένα σύνολο οκτώ fader. Τα fader είναι κάθετα για τον τόμο, το Send A και το Send B, ενώ είναι οριζόντια για το Pan (δείτε παρακάτω). Πατήστε ένα μαξιλαράκι για να μετακινήσετε τη θέση του fader πάνω και κάτω (ή από αριστερά προς τα δεξιά).

**Faders** είναι ευαίσθητα στην ταχύτητα. Αν χτυπήσετε ένα pad σε ένα fader πιο δυνατά, η τιμή μετακινείται πιο γρήγορα, ενώ το μαλακότερο πάτημα ενός μαξιλαριού έχει ως αποτέλεσμα μια πιο αργή αλλαγή της τιμής.

Τα Faders διαθέτουν επίσης μικροτιμές. Για να αποκτήσετε πρόσβαση σε αυτά, αγγίξτε ένα μεμονωμένο pad πολλές φορές – κάθε πάτημα εξάγει μια ελαφρώς υψηλότερη τιμή. Αυτό επιτρέπει πιο ακριβή έλεγχο με Fader. Υπάρχουν τέσσερις μικροτιμές ανά pad. Μόλις φτάσετε στην υψηλότερη μικροτιμή, ένα άλλο πάτημα στο ίδιο pad επιστρέφει στη χαμηλότερη τιμή. Οι μικροτιμές Fader φαίνονται από τη φωτεινότητα της υψηλότερης τιμής pad ενός fader, με το dim να είναι η χαμηλότερη μικροτιμή και η πλήρης φωτεινότητα να είναι η υψηλότερη.

- 1. Οι ρυθμοί έντασης είναι πράσινοι για όλα τα κομμάτια.
- 2. Τα τηγάνια είναι οριζόντια για να παρουσιάζονται αριστερά και δεξιά φυσικά. Τα fader χρησιμοποιούν τα χρώματα του κομματιού.
- 3. Τα fader του Send A είναι μωβ για όλα τα κομμάτια.

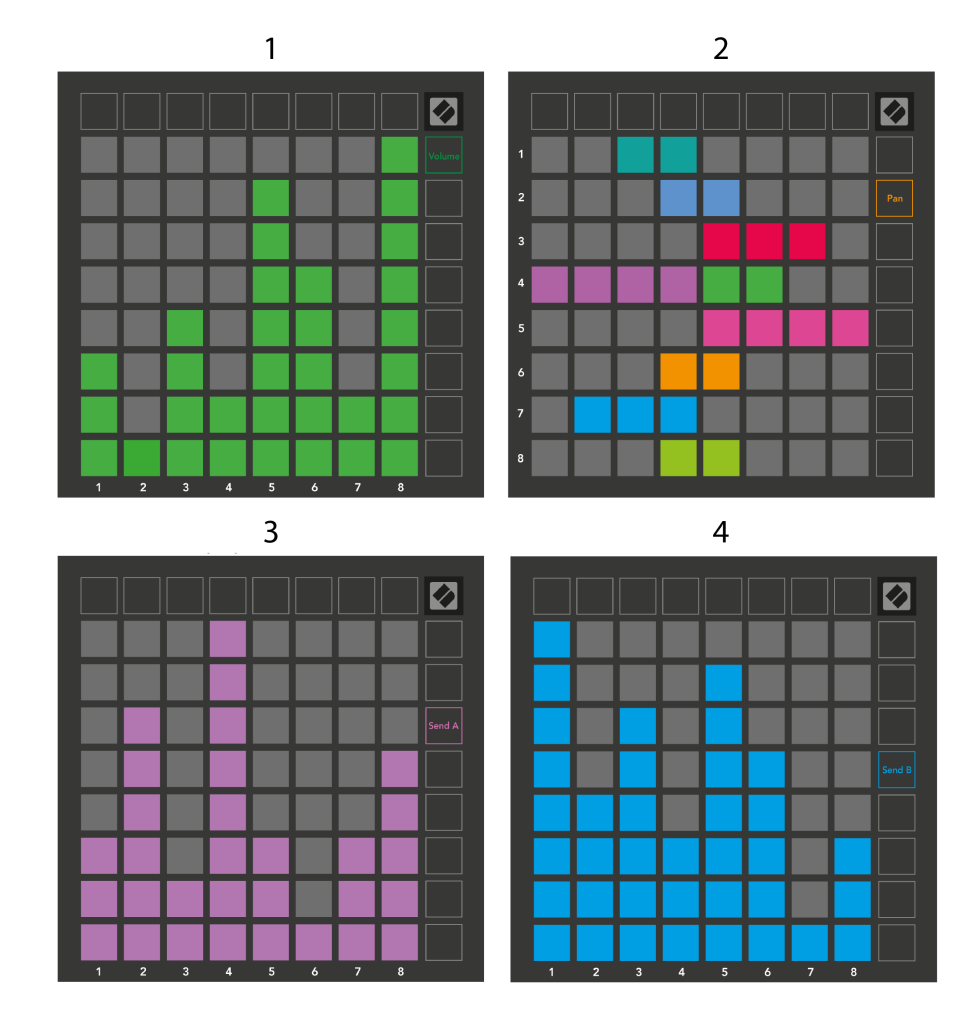

4. Τα fader του Send B είναι μπλε για όλα τα κομμάτια.

Οι αριθμοί σε κάθε Fader παραπάνω δείχνουν με ποιο κομμάτι σχετίζεται το Fader σε σχέση με το κόκκινο περίγραμμα της Προβολής περιόδου λειτουργίας. Το πιο αριστερό κομμάτι γίνεται το κορυφαίο κομμάτι για τηγάνια.

Στη λειτουργία Mixer, η κάτω σειρά των μαξιλαριών μπορεί να παρέχει άμεσο έλεγχο για τέσσερα χειριστήρια διαδρομής απόδοσης. Αυτές οι λειτουργίες επικαλύπτονται στην κάτω σειρά των μαξιλαριών όταν πατάτε τις λειτουργίες Mixer τους:

- 1. Κόκκινο Διακοπή (διακοπή αναπαραγωγής του κλιπ σε συγκεκριμένο κομμάτι)
- 2. Κίτρινο Σίγαση (σίγαση συγκεκριμένου κομματιού).
- 3. Blue Solo (σόλο ένα συγκεκριμένο κομμάτι).
- 4. Κόκκινο Βραχίονας εγγραφής (οπλίστε ένα συγκεκριμένο κομμάτι για εγγραφή).

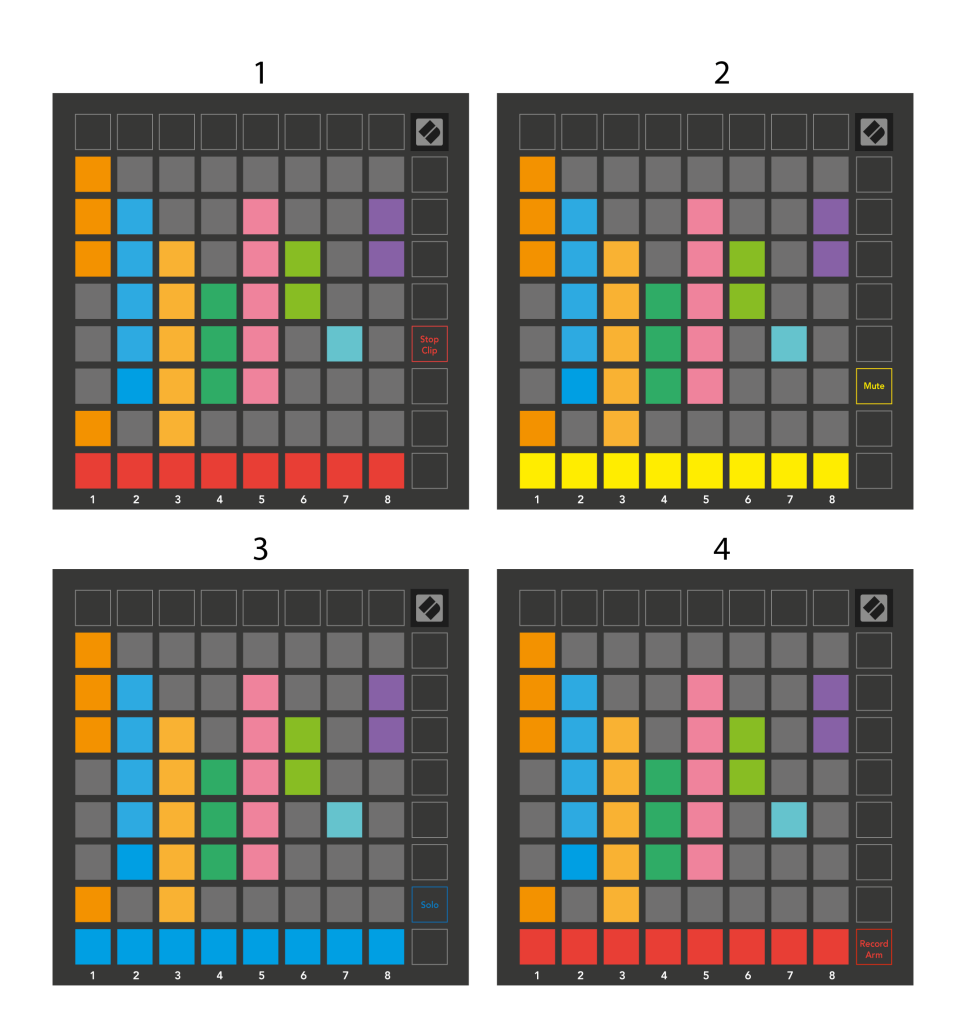

Τα μαξιλαράκια για τα τρέχοντα κομμάτια Record Armed, Muted και Soloed ανάβουν έντονα, ενώ τα άλλα ανάβουν αμυδρά.

Όταν ένα κομμάτι είναι οπλισμένο με ρεκόρ, όλα τα άδεια κλιπ σε μια στήλη είναι ανοιχτό κόκκινο. Όταν πατηθεί ένα κλιπ, αναβοσβήνει κόκκινο για να δείξει ότι βρίσκεται στην ουρά για εγγραφή (το κουμπί εγγραφής αναβοσβήνει επίσης ταυτόχρονα). Το pad χτυπά κόκκινο όταν ξεκινά η εγγραφή, με το κουμπί εγγραφής αναμμένο με έντονο κόκκινο. Εάν πατήσετε το κουμπί εγγραφής, το κλιπ αναβοσβήνει κόκκινο για να δείξει ότι θα σταματήσει η εγγραφή σύντομα. Εάν το κομμάτι δεν είναι οπλισμένο κατά την εγγραφή, το κλιπ διακόπτει αμέσως την εγγραφή.

Μπορείτε να χρησιμοποιήσετε τη στιγμιαία εναλλαγή για Προβολές στη λειτουργία περιόδου λειτουργίας και στη λειτουργία μίκτη. Για παράδειγμα, μπορεί να βλέπετε τη σίγαση των κομματιών σας, αλλά θέλετε να επισκεφτείτε γρήγορα τα ρυθμιστικά έντασης ήχου για να ενεργοποιήσετε ένα κομμάτι. Πατήστε και κρατήστε πατημένο το Volume, επεξεργαστείτε έναν ρυθμιστή έντασης και αφήστε το Volume για να επιστρέψετε στην προβολή σίγασης.

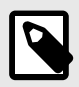

#### **ΣΗΜΕΙΩΣΗ**

Τα Faders δεν θα συνεχίσουν να κινούνται όταν δεν προβάλλονται αυτήν τη στιγμή.

# <span id="page-18-0"></span>**Λειτουργία Σημείωσης**

Χρησιμοποιήστε τη λειτουργία Note του Launchpad X για να παίξετε τα ντραμς και τα μελωδικά όργανα εκφραστικά με το ευαίσθητο σε ταχύτητα και πίεση πλέγμα 8×8.

Η διάταξη της λειτουργίας Σημείωση είναι μεταβλητή, με την επιλογή να έχει διάταξη χρωματική, κλίμακας ή τύμπανου. Μπορείτε να προσαρμόσετε την επιφάνεια παιχνιδιού του Launchpad X για να σας ταιριάζει.

Όταν βρίσκεστε σε οποιαδήποτε διάταξη, χρησιμοποιήστε το ▲▼ για να αυξήσετε ή να μειώσετε την οκτάβα και χρησιμοποιήστε το ◄ ► για να μεταφέρετε το πλέγμα κατά ένα ημίτονο πάνω ή κάτω.

Η λειτουργία Σημείωσης θα αντιδράσει δυναμικά στο τρέχον οπλισμένο όργανο στο Ableton Live. Όταν ένα κομμάτι με Drum Rack είναι οπλισμένο σε Live, η λειτουργία Σημείωσης θα αλλάξει αυτόματα σε διάταξη Drum και αντίστροφα για οποιοδήποτε άλλο όργανο.

Στο Ableton Live, φορτώστε ένα όργανο σε ένα κομμάτι MIDI επιλέγοντας ένα όργανο από το πρόγραμμα περιήγησης και κάνοντας διπλό κλικ σε αυτό (ή εναλλακτικά, σύρετέ το σε ένα κομμάτι). Εάν δεν μπορείτε να ακούσετε τίποτα, βεβαιωθείτε ότι το κομμάτι είναι ρεκόρ και ότι η παρακολούθηση έχει ρυθμιστεί σε αυτόματη.

- Η οθόνη έχει ρυθμιστεί σε Αυτόματο
- Το κόκκινο κουμπί του βραχίονα υποδεικνύει ότι το κομμάτι είναι οπλισμένο με εγγραφή

<span id="page-19-0"></span>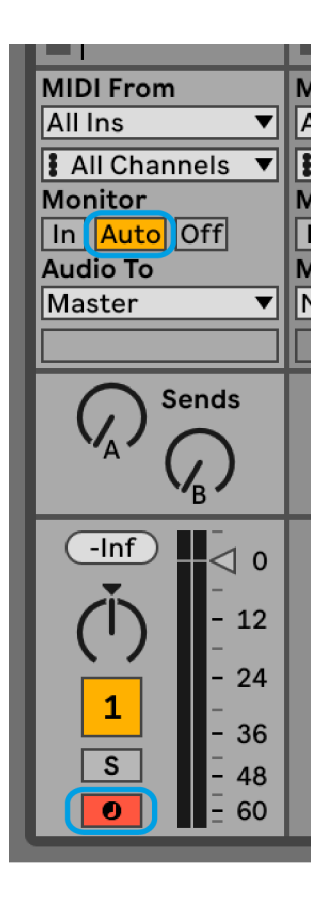

## **Χρωματική λειτουργία**

Η χρωματική λειτουργία είναι η προεπιλεγμένη διάταξη της λειτουργίας Σημείωση. Πατήστε τα μαξιλαράκια στο πλέγμα 8×8 για να ενεργοποιήσετε τις σημειώσεις. Ενώ η χρωματική λειτουργία σάς επιτρέπει να αναπαράγετε όλες τις νότες, τα επιθέματα σάς δίνουν μια οπτική ένδειξη για το ποιες νότες είναι σε κλίμακα.

Τα μπλε επιθέματα αντιπροσωπεύουν σημειώσεις στην τρέχουσα επιλεγμένη κλίμακα (C Minor από προεπιλογή), τα μωβ επιθέματα αντιπροσωπεύουν τη ρίζα της κλίμακας και τα κενά επιθέματα αντιπροσωπεύουν σημειώσεις εκτός της κλίμακας.

Η προεπιλεγμένη χρωματική διάταξη που εμφανίζεται εδώ είναι παρόμοια με μια κιθάρα, με μια οκτάβα να είναι δύο μαξιλαράκια επάνω και δύο μαξιλαράκια απέναντι. Αυτό σας επιτρέπει να χρησιμοποιείτε σχήματα χορδών κιθάρας. Επιπλέον, η έκτη στήλη των μαξιλαριών θα παίζει τις ίδιες νότες με την πρώτη στήλη στην παραπάνω σειρά, μιμούμενος περαιτέρω μια διάταξη κιθάρας.

Μπορείτε να αλλάξετε τη διάταξη της χρωματικής λειτουργίας στις ρυθμίσεις Λειτουργίας Σημείωσης, στις οποίες έχετε πρόσβαση κρατώντας πατημένο το Σημείωση (βλ. [Σημείωση Ρυθμίσεις λειτουργίας \[23\]](#page-22-0) για λεπτομέρειες).

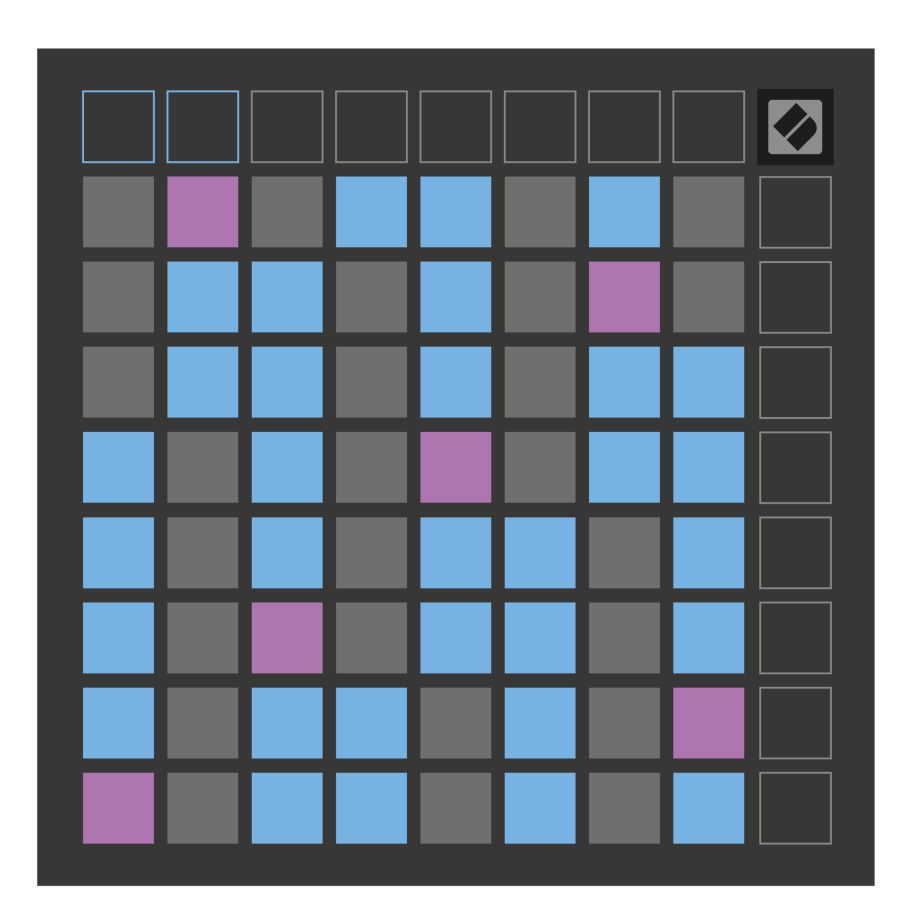

## <span id="page-21-0"></span>**Λειτουργία κλίμακας**

Στη λειτουργία κλίμακας, το Launchpad X εμφανίζει μόνο σημειώσεις στην τρέχουσα κλίμακα. Αυτό σας επιτρέπει να παίξετε ελεύθερα χωρίς να βγείτε ποτέ από το κλειδί.

Όπως και με τη Χρωματική λειτουργία, τα μπλε επιθέματα αντιπροσωπεύουν σημειώσεις στην τρέχουσα επιλεγμένη κλίμακα, ενώ τα μωβ μαξιλάρια αντιπροσωπεύουν τη ρίζα της κλίμακας. Εδώ, τα κενά επιθέματα δείχνουν ότι δεν υπάρχει σημείωση στη θέση τους, καθώς τα μαξιλάρια βρίσκονται εκτός του εύρους με δυνατότητα αναπαραγωγής. Αυτή η συμπεριφορά εκτός εύρους ισχύει και για τη λειτουργία χρωματισμού.

Μπορείτε να αλλάξετε τη διάταξη της λειτουργίας κλίμακας στις ρυθμίσεις Λειτουργίας Σημείωσης, στις οποίες έχετε πρόσβαση κρατώντας πατημένο το Σημείωση (βλ. [Σημείωση Ρυθμίσεις λειτουργίας \[23\]](#page-22-0) για λεπτομέρειες).

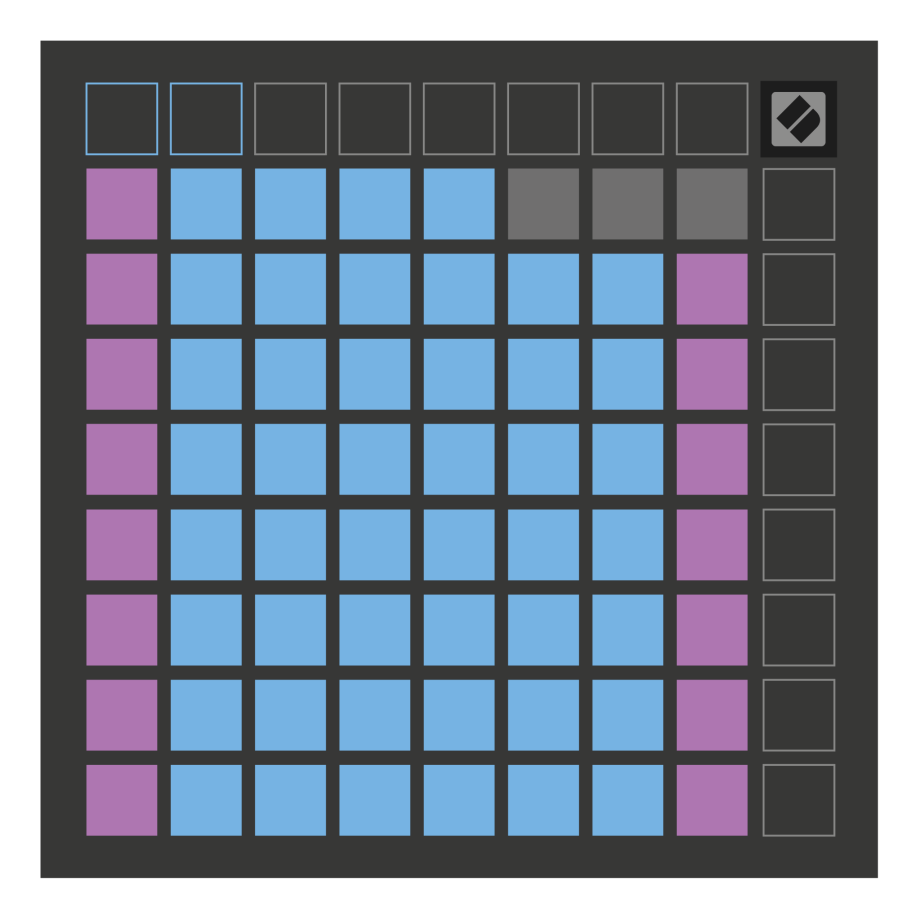

## <span id="page-22-0"></span>**Σημείωση Ρυθμίσεις λειτουργίας**

Οι ρυθμίσεις της Λειτουργίας Σημείωσης σάς επιτρέπουν να κάνετε εναλλαγή μεταξύ της Χρωματικής Λειτουργίας και της Λειτουργίας Κλίμακας, να αλλάξετε την τρέχουσα επιλεγμένη κλίμακα και τη ρίζα, να αλλάξετε τη διάταξη της λειτουργίας Σημείωσης με χειριστήρια επικάλυψης και να αλλάξετε το κανάλι MIDI της Λειτουργίας Σημείωσης.

Για να εισαγάγετε τις ρυθμίσεις λειτουργίας σημειώσεων, πατήστε και κρατήστε πατημένο **Σημείωση**. Το σημειωματάριο αναβοσβήνει με πράσινο χρώμα όταν βρίσκεστε στις ρυθμίσεις Λειτουργίας Σημείωσης. Πάτα το **Χρωματική/Κλίμακα εναλλαγή** pad για εναλλαγή μεταξύ της Χρωματικής Λειτουργίας (αναμμένο αμυδρό κόκκινο) και της Λειτουργίας Κλίμακας (ανάβει έντονο πράσινο).

**Επικάλυψη** σας επιτρέπει να αλλάξετε τη διάταξη τόσο της Χρωματικής λειτουργίας όσο και της Λειτουργίας Κλίμακας (βλ **Επικάλυψη**).

**Το Scale Viewer** δείχνει ποιες νότες βρίσκονται στην τρέχουσα επιλεγμένη κλίμακα σε ένα πληκτρολόγιο διάταξης πιάνου. Τα μπλε επιθέματα δείχνουν νότες στην κλίμακα, το μωβ μαξιλαράκι δείχνει τη ρίζα και τα αμυδρά λευκά επιθέματα δείχνουν νότες έξω από την κλίμακα. Πατήστε ένα πληκτρολόγιο στο Scale Viewer για να αλλάξετε τη ρίζα της σημείωσης της κλίμακας.

**Επιλογή κλίμακας** σας επιτρέπει να επιλέξετε από 16 διαφορετικές κλίμακες. Πατήστε ένα μαξιλαράκι για να επιλέξετε μια κλίμακα. Η επιλεγμένη ζυγαριά θα ανάψει φωτεινό λευκό, ενώ οι μη επιλεγμένες κλίμακες θα ανάψουν αμυδρό μπλε.

**Το κανάλι MIDI** ότι η λειτουργία Σημείωσης εκπέμπει ενεργοποιημένη μπορεί να επιλεγεί μεταξύ 1 και 16. Αυτό είναι χρήσιμο όταν θέλετε να στείλετε σημειώσεις σε ένα συγκεκριμένο κομμάτι όταν έχετε οπλισμένη εγγραφή πολλών κομματιών.

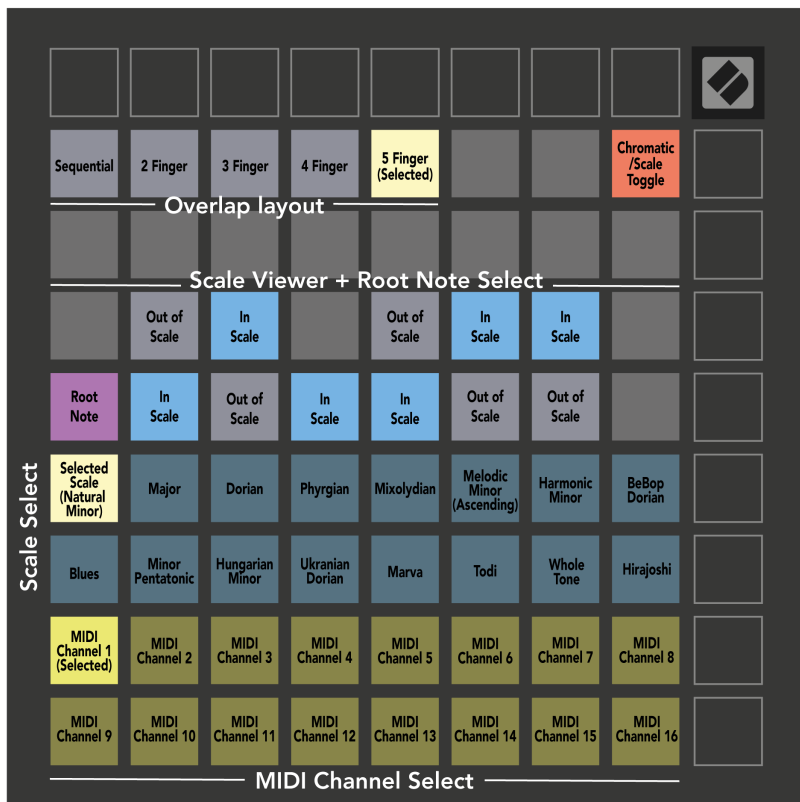

#### <span id="page-24-0"></span>**Επικάλυψη**

Η επικάλυψη καθορίζει τη σχέση μεταξύ των σημειώσεων σε διαφορετικές σειρές. Μια επικάλυψη πέντε σημαίνει ότι το πιο αριστερό pad σε μια σειρά παίζει την ίδια νότα με το έκτο pad στην παρακάτω σειρά.

Κάθε επίπεδο επικάλυψης αντιπροσωπεύει πόσα δάχτυλα χρειάζεστε για να παίξετε μια κλίμακα. Για παράδειγμα, με επικάλυψη τεσσάρων δακτύλων, μπορείτε να παίξετε μια κλίμακα που ανεβαίνει κάθετα στο πλέγμα με μόνο τέσσερα δάχτυλα. Αυτό είναι εξαιρετικό για παιχνίδι με ένα μόνο χέρι.

Η διαδοχική επικάλυψη συμπεριφέρεται διαφορετικά από τις επικαλύψεις 2, 3, 4 και 5 δακτύλων. Στη χρωματική λειτουργία, οι νότες τοποθετούνται γραμμικά και είναι μοναδικές για κάθε pad. Στη λειτουργία κλίμακας, μόνο οι οκτάβες της ρίζας θα επικαλύπτονται. Η διαδοχική διάταξη στη λειτουργία κλίμακας παρέχει έναν εξαιρετικό τρόπο για να παίζετε εύκολα κλίμακες σε μια σειρά οκτάβων.

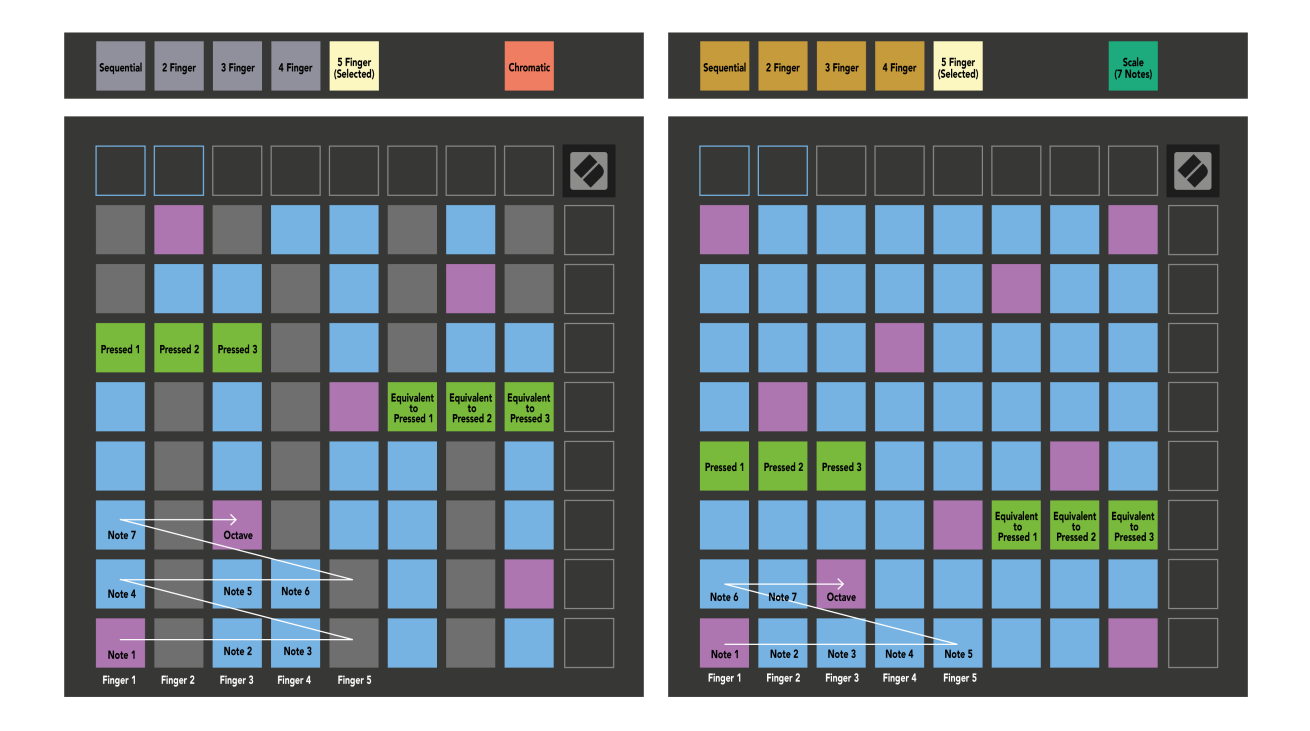

## <span id="page-25-0"></span>**Λειτουργία τυμπάνου**

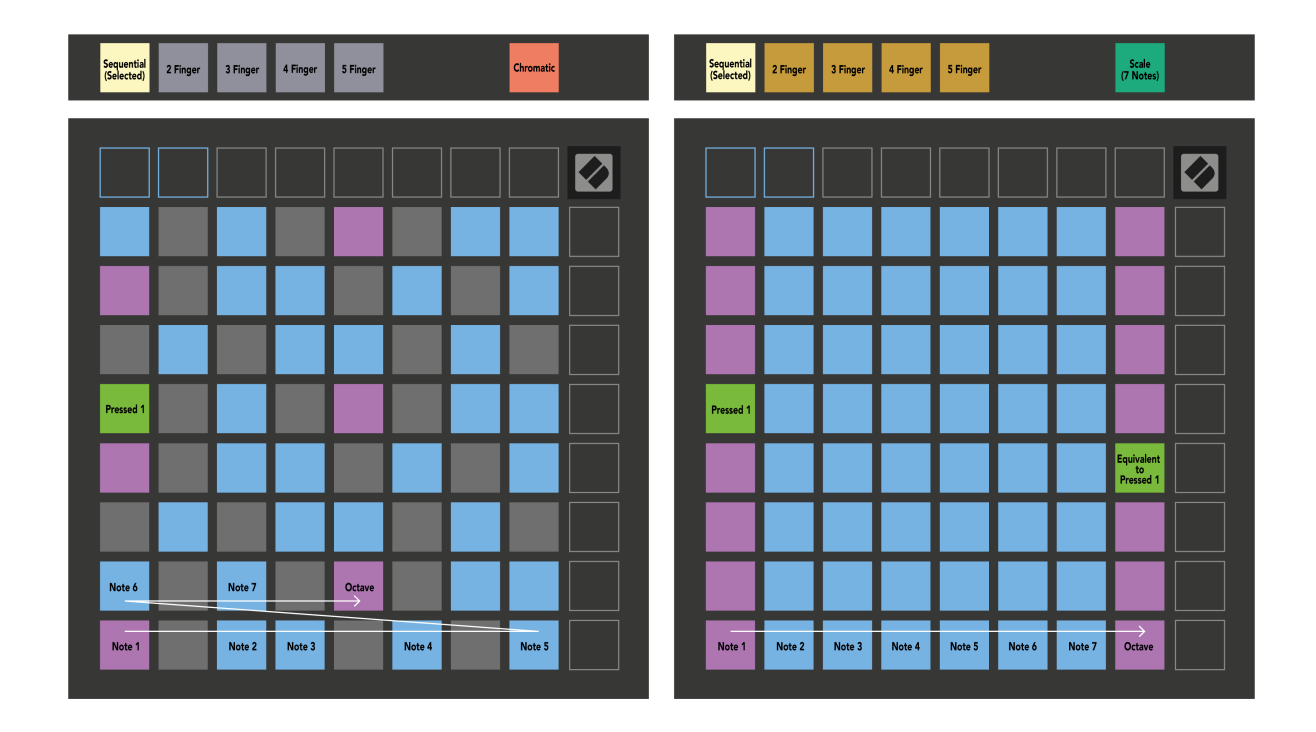

Εάν τοποθετήσετε και το Ableton Live Drum rack στο τρέχον οπλισμένο κομμάτι, η λειτουργία Σημείωσης αντιπροσωπεύει την τρέχουσα κατάσταση της βάσης τυμπάνων, δείχνοντας ποιες υποδοχές έχουν γεμίσει.

Στο Ableton Live, φορτώστε ένα drum kit σε ένα κομμάτι MIDI επιλέγοντας ένα Drum kit από το πρόγραμμα περιήγησης και κάνοντας διπλό κλικ σε αυτό (ή σύρετέ το σε ένα κομμάτι). Εάν δεν μπορείτε να ακούσετε τίποτα, βεβαιωθείτε ότι το κομμάτι είναι ρεκόρ και ότι η παρακολούθηση έχει ρυθμιστεί σε αυτόματη (Λειτουργία Σημείωσης).

Η όψη χωρίζεται σε τέσσερις περιοχές 4×4, καθεμία από τις οποίες αντιπροσωπεύει τις περιοχές της θήκης Drum, που φαίνονται παρακάτω.

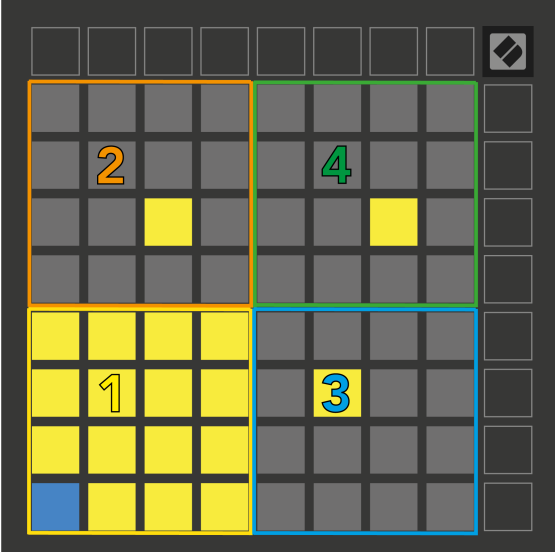

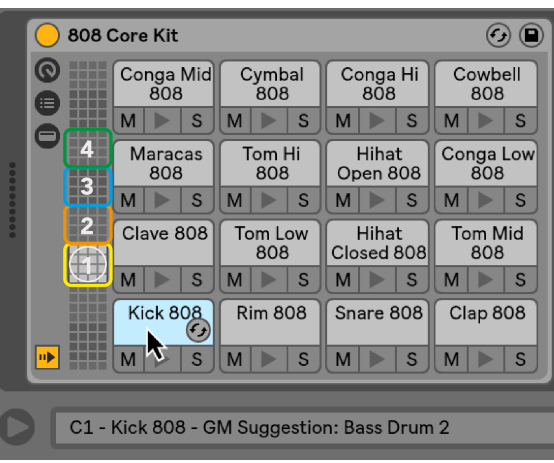

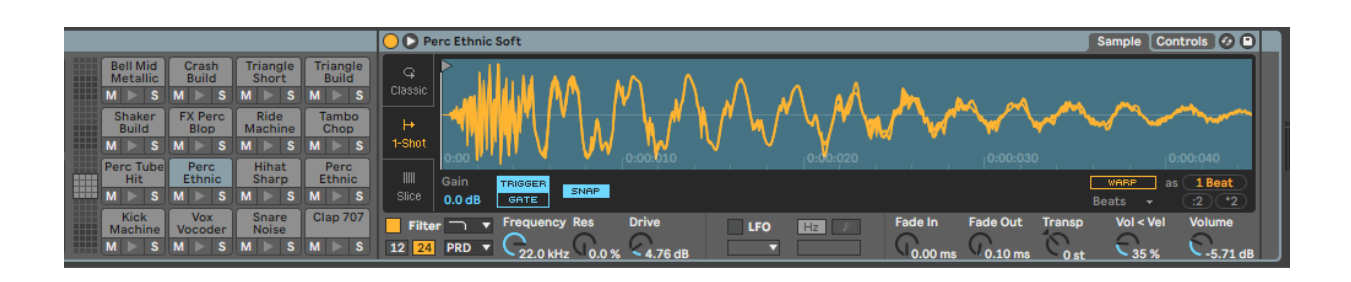

Μπορείτε να κάνετε κύλιση στην ορατή περιοχή της βάσης τυμπάνων σε σετ των 16 υποδοχών χρησιμοποιώντας τα κουμπιά ▲▼ ή σε σετ τεσσάρων υποδοχών χρησιμοποιώντας τα κουμπιά ◄ ►. Η κάτω αριστερή περιοχή 4×4 αντιστοιχεί πάντα με τις ορατές υποδοχές στη σχάρα τυμπάνων Ableton.

Εάν υπάρχει ένα δείγμα φορτωμένο στις περιοχές 2, 3 ή 4 στο παραπάνω διάγραμμα, είναι ορατό ως ένα έντονα φωτισμένο κίτρινο επίθεμα, ακριβώς όπως φαίνεται στην περιοχή 1.

Όταν πατάτε ένα ταμπόν, το μαξιλαράκι γίνεται μπλε για να δείξει ότι είναι επιλεγμένο. Στη συνέχεια, μπορείτε να επεξεργαστείτε το δείγμα που υπάρχει σε αυτήν την υποδοχή από το Ableton Drum Rack.

Όταν οποιοδήποτε άλλο όργανο βρίσκεται στην τρέχουσα οπλισμένη πίστα, το πλέγμα επιστρέφει σε Λειτουργία Κλίμακας ή Χρωματική Λειτουργία.

Στο Ableton Live, φορτώστε ένα όργανο σε ένα κομμάτι MIDI επιλέγοντας ένα όργανο από το πρόγραμμα περιήγησης και κάνοντας διπλό κλικ σε αυτό (ή σύρετέ το σε ένα κομμάτι). Εάν δεν μπορείτε να ακούσετε τίποτα, βεβαιωθείτε ότι το κομμάτι είναι ρεκόρ οπλισμένο και ότι η παρακολούθηση έχει ρυθμιστεί σε αυτόματη.

# <span id="page-27-0"></span>**Προσαρμοσμένες λειτουργίες**

Οι προσαρμοσμένες λειτουργίες μετατρέπουν το πλέγμα 8×8 του Launchpad X σε μια βαθιά προσαρμόσιμη επιφάνεια ελέγχου.

Μπορείτε να δημιουργήσετε και να επεξεργαστείτε προσαρμοσμένες λειτουργίες χρησιμοποιώντας τα Novation Components – το διαδικτυακό μας κέντρο για όλα τα προϊόντα Novation. Μπορείτε επίσης να δημιουργήσετε αντίγραφα ασφαλείας για τυχόν προσαρμοσμένες λειτουργίες που δημιουργείτε εδώ. Έχουμε πολλά πρότυπα προσαρμοσμένης λειτουργίας για λήψη και εξερεύνηση στα Components.

Για πρόσβαση στα Components, επισκεφτείτε [components.novationmusic.com](http://components.novationmusic.com) χρησιμοποιώντας ένα πρόγραμμα περιήγησης με δυνατότητα Web MIDI (συνιστούμε Google Chrome ή Opera).

Εναλλακτικά, πραγματοποιήστε λήψη της αυτόνομης έκδοσης των Components από τη σελίδα του λογαριασμού σας στον ιστότοπο Novation.

Οι προσαρμοσμένες λειτουργίες είναι πλήρως συμβατές μεταξύ του Launchpad Mini [MK3] και του Launchpad X.

#### **Προεπιλεγμένες προσαρμοσμένες λειτουργίες**

Τέσσερις προσαρμοσμένες λειτουργίες είναι διαθέσιμες από προεπιλογή στη συσκευή.

Για πρόσβαση σε προσαρμοσμένες λειτουργίες, πατήστε το κουμπί Προσαρμογή. Τα τέσσερα κορυφαία κουμπιά Scene Launch ανάβουν και μπορείτε να κάνετε εναλλαγή μεταξύ των προσαρμοσμένων λειτουργιών 1, 2, 3 και 4.

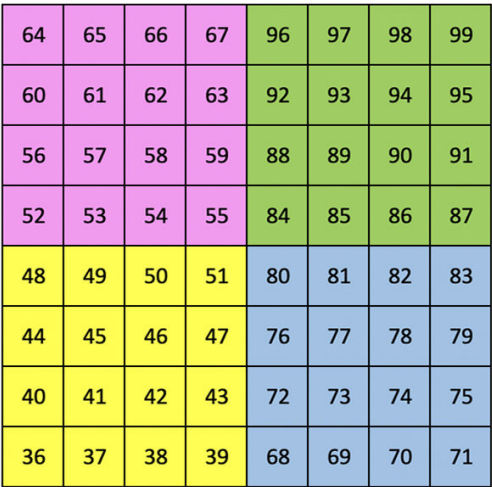

Το Custom 1 είναι μια διάταξη τυμπάνου, παρόμοια με τη διάταξη τυμπάνου της λειτουργίας Σημείωση. Αυτό που διαφέρει είναι ότι πρόκειται για μια στατική διάταξη – δεν είναι αντιπροσωπευτική της τρέχουσας θήκης τυμπάνων της Ableton και δεν ανταποκρίνεται στις μεταβαλλόμενες οκτάβες. Αυτή η λειτουργία είναι χρήσιμη για την αναπαραγωγή μηχανών τυμπάνων εκτός από τη σχάρα τυμπάνων Ableton.

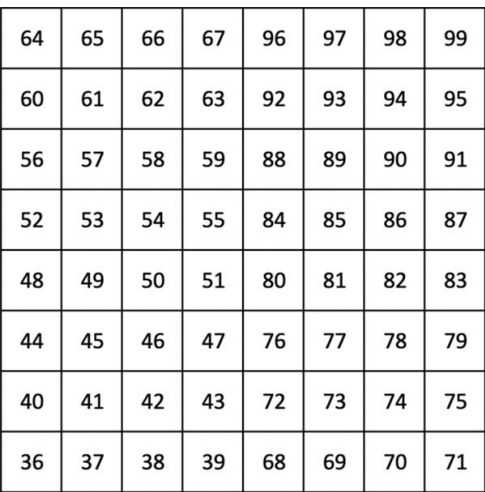

Το Custom 3 είναι μια μη φωτισμένη έκδοση του Custom 1. Η αποστολή σημειώσεων MIDI σε αυτήν τη διάταξη φωτίζει τα μαξιλαράκια ανάλογα με την ταχύτητα των εισερχόμενων σημειώσεων.

Το Custom 2 είναι μια χρωματική διάταξη που αντιπροσωπεύει ένα παραδοσιακό πιάνο/πληκτρολόγιο. Όπως συμβαίνει με όλες τις προσαρμοσμένες λειτουργίες, αυτή η λειτουργία δεν ανταποκρίνεται σε αλλαγές οκτάβων.

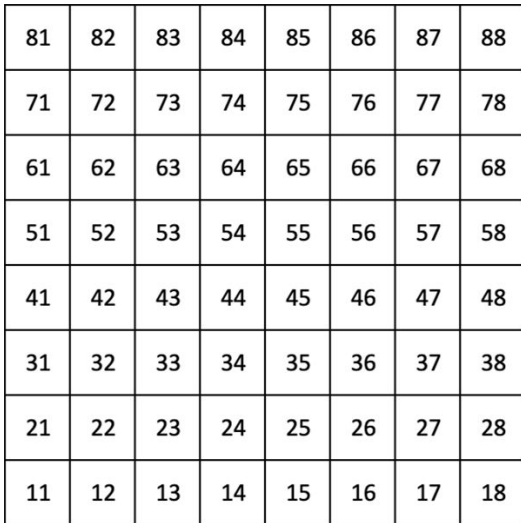

Το Custom 4 είναι μια διάταξη χωρίς φωτισμό με τιμές σημειώσεων διαφορετικές από το Custom 3. Οι τιμές σημειώσεων ταιριάζουν με τη λειτουργία προγραμματιστή αλλά μόνο για το πλέγμα 8×8.

#### <span id="page-29-0"></span>**Ρύθμιση προσαρμοσμένης λειτουργίας στα Novation Components**

Μπορείτε να δημιουργήσετε και να επεξεργαστείτε προσαρμοσμένες λειτουργίες στα Novation Components. Στοιχεία σε δύο εκδόσεις, μια εφαρμογή που βασίζεται σε πρόγραμμα περιήγησης ή μια αυτόνομη εφαρμογή για υπολογιστές. Όταν ανοίγετε την εφαρμογή Components ή φορτώνετε τον ιστότοπο στον υπολογιστή σας, το Launchpad X συνδέεται αυτόματα.

Εάν το όνομα του προϊόντος δίπλα στο εικονίδιο αρχικής σελίδας (στην επάνω δεξιά γωνία) δεν είναι το Launchpad X, κάντε κλικ στο εικονίδιο αρχικής σελίδας και επιλέξτε Launchpad X από τη λίστα προϊόντων.

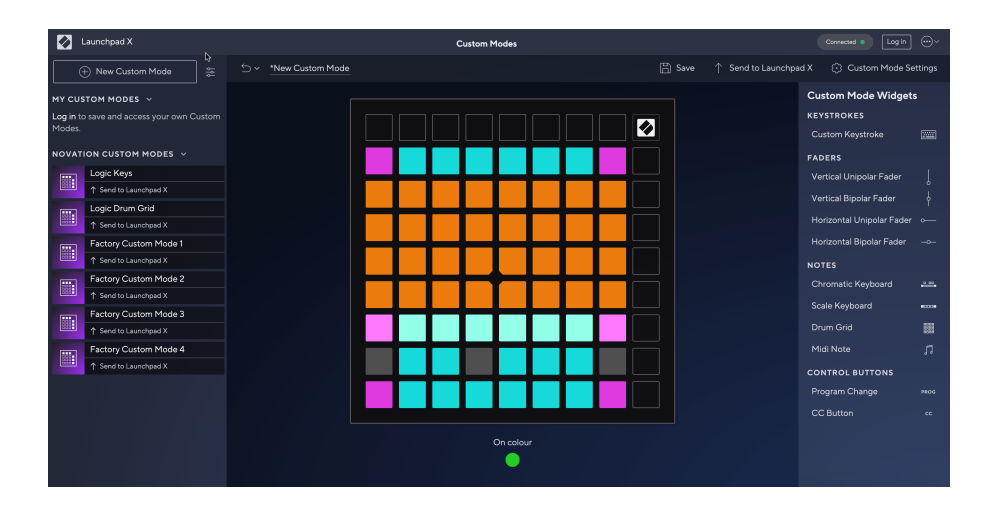

Σε μια προσαρμοσμένη λειτουργία, κάθε μαξιλαράκι στο πλέγμα 8×8 μπορεί να λειτουργεί ως Σημείωση, MIDI CC (αλλαγή ελέγχου) ή μήνυμα αλλαγής προγράμματος. Στην προσαρμοσμένη λειτουργία, τα faders και τα pads CC ανταποκρίνονται στα εισερχόμενα CC, προσαρμόζοντας τη θέση και τον φωτισμό τους σύμφωνα με την εισερχόμενη τιμή CC.

Τα μαξιλαράκια μπορεί να συμπεριφέρονται είτε ως εναλλαγές, ως σκανδάλες ή ως στιγμιαίες διακόπτες. Η στιγμιαία συμπεριφορά θα ενεργοποιήσει μια σημείωση όταν πατηθεί το pad και θα απελευθερώσει τη σημείωση όταν δεν το πατήσετε. Οι ενεργοποιητές θα στέλνουν πάντα μια καθορισμένη τιμή CC ή ένα μήνυμα αλλαγής προγράμματος.

Οι πλήρεις σειρές και οι στήλες των μαξιλαριών μπορούν επίσης να λειτουργήσουν ως fader. Τα Faders μπορούν να έχουν τιμές CC και μπορεί να είναι μονοπολικά ή διπολικά. Μπορείτε να τοποθετήσετε τα faders οριζόντια ή κάθετα.

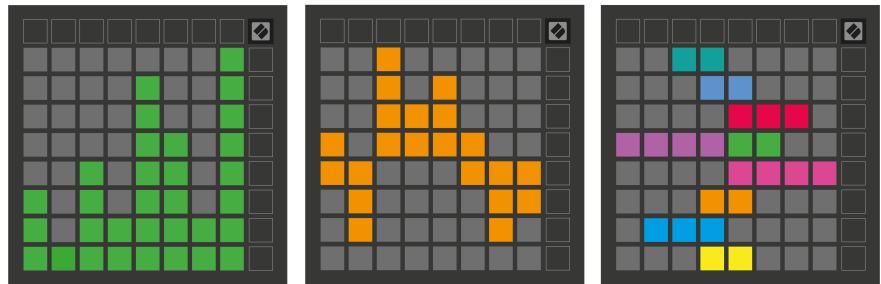

Μπορείτε να αντιστοιχίσετε στα Pads σε μια προσαρμοσμένη λειτουργία ένα χρώμα "Ενεργό" και "Απενεργοποιημένο" όταν τα επιθέματα εντός του πλέγματος 8×8 πιέζονται/εναλλάσσονται. (π.χ. όταν παίζεται μια νότα ή γίνεται εναλλαγή μιας προσωρινής αλλαγής CC). Μπορεί να υπάρχει μόνο ένα χρώμα "Ενεργό" ανά προσαρμοσμένη λειτουργία, αλλά κάθε μαξιλαράκι μπορεί να έχει ένα μοναδικό χρώμα "Απενεργοποίηση".

Οι προσαρμοσμένες λειτουργίες μπορεί να έχουν οποιονδήποτε συνδυασμό σημειώσεων, CC, αλλαγών προγραμμάτων και faders - μπορείτε να δημιουργήσετε τη δική σας εξατομικευμένη επιφάνεια ελέγχου για το στούντιο σας.

Για περισσότερες πρακτικές πληροφορίες σχετικά με το πώς να δημιουργήσετε τις δικές σας προσαρμοσμένες λειτουργίες, επισκεφτείτε το Components για ένα διαδραστικό σεμινάριο – είναι πιο εύκολο από όσο μπορεί να ακούγεται!

## <span id="page-31-0"></span>**Επιθέματα φωτισμού (Προηγμένα)**

Από προεπιλογή, τα προσαρμοσμένα 3 και 4 έχουν όλα τα μαξιλαράκια χωρίς φωτισμό. Τα μηνύματα MIDI Note που αποστέλλονται στο Launchpad X θα ανάβουν τα pads ανάλογα με τον αριθμό και την ταχύτητα της σημείωσης. Η σημείωση που αποστέλλεται θα καθορίσει ποιο pad θα ανάψει και η ταχύτητα της σημείωσης θα καθορίσει το χρώμα. Αυτό είναι χρήσιμο για τη δημιουργία φωτεινών οθονών χρησιμοποιώντας 64 επιθέματα RGB.

Οι λυχνίες LED RGB έχουν δυνατότητα απόδοσης 127 χρωμάτων, το ευρετήριο των οποίων βρίσκεται στον Οδηγό Αναφοράς Προγραμματιστή.

Επιπλέον, όλα τα μαξιλαράκια και τα κουμπιά μπορούν να φωτιστούν **Λειτουργία προγραμματιστή**.

Για λεπτομερείς πληροφορίες σχετικά με τα επιθέματα φωτισμού και τη χρήση του Launchpad X ως επιφάνεια ελέγχου για λογισμικό, ανατρέξτε στον Οδηγό αναφοράς προγραμματιστή, τον οποίο μπορείτε να λάβετε στη διεύθυνση customer.novationmusic.com/support/downloads.

**Λειτουργία φάντασμα** είναι ένας ειδικός δευτερεύων τρόπος προσαρμοσμένων προβολών. Όταν ενεργοποιείται, αυτό απενεργοποιεί τυχόν LED κουμπιών λειτουργίας γύρω από την άκρη του Launchpad X κατά τη χρήση μιας προσαρμοσμένης λειτουργίας. Για να εισέλθετε στη λειτουργία Ghost, πατήστε Σημείωση και Προσαρμογή διαδοχικά. Μετά από αυτήν την ενέργεια, μόνο το πλέγμα 8×8 θα ανάψει. Για να ενεργοποιήσετε ξανά τα LED κουμπιών, πατήστε οποιοδήποτε κουμπί έξω από το πλέγμα 8×8.

# <span id="page-32-0"></span>**Ρυθμίσεις**

Οι ρυθμίσεις και το μενού ρυθμίσεων του Launchpad X σάς επιτρέπουν να ορίσετε τις προτιμήσεις σας σε πολλές από τις πτυχές του. Υπάρχουν τέσσερις διαθέσιμες σελίδες: LED, velocity, aftertouch και fader.

Για να εισέλθετε στο μενού ρυθμίσεων, πατήστε και κρατήστε πατημένο το Session στιγμιαία. Οι 4 επάνω σειρές θα εμφανίσουν το LED χαρακτήρων, υποδεικνύοντας το θέμα του μενού. Χρησιμοποιήστε τα τέσσερα κορυφαία κουμπιά Scene Launch για πρόσβαση σε διαφορετικές σελίδες.

#### <span id="page-33-0"></span>**Ρυθμίσεις LED**

Το πρώτο κουμπί Scene Launch έχει πρόσβαση στις ρυθμίσεις LED για το Launchpad X. Εδώ μπορείτε να αλλάξετε τη φωτεινότητα των LED, την ανάδραση LED και να εισαγάγετε την αναστολή λειτουργίας LED.

ο **Ρυθμιστικό επιπέδου φωτεινότητας LED** έχει 8 επίπεδα, από ελάχιστη έως μέγιστη φωτεινότητα. Το φωτεινό λευκό μαξιλαράκι υποδεικνύει ποιο επίπεδο έχει επιλεγεί αυτήν τη στιγμή.

**Ανατροφοδότηση LED (εσωτερική)** αλλάζει εάν τα επιθέματα στο πλέγμα 8×8 ανάβουν όταν πιέζονται σε προσαρμοσμένες λειτουργίες. Το φωτεινό πράσινο υποδεικνύει ότι η ανάδραση LED (εσωτερική) είναι ενεργοποιημένη, ενώ το αμυδρό κόκκινο υποδεικνύει ότι είναι απενεργοποιημένη. Η ρύθμιση είναι ενεργοποιημένη από προεπιλογή. **Ανάδραση LED (εξωτερική)** αλλάζει εάν τα pads στο πλέγμα 8×8 ανάβουν όταν το MIDI λαμβάνεται εξωτερικά σε Custom Modes και Programmer Mode. Το φωτεινό πράσινο υποδεικνύει ότι η ανάδραση LED (εξωτερική) είναι ενεργοποιημένη, ενώ το αμυδρό κόκκινο υποδεικνύει ότι είναι απενεργοποιημένη. Η ρύθμιση είναι ενεργοποιημένη από προεπιλογή.

**Προορισμός MIDI** εναλλάσσει τα δεδομένα MIDI που αποστέλλονται και στις δύο θύρες USB MIDI (έντονο φωτισμό) ή μόνο στη δεύτερη θύρα USB MIDI (αποθαμβωτικό). Αυτή η ρύθμιση αγνοείται στη λειτουργία περιόδου λειτουργίας όπου δεν αποστέλλονται δεδομένα Σημείωσης ή Προσαρμοσμένα δεδομένα στην πρώτη θύρα USB MIDI.

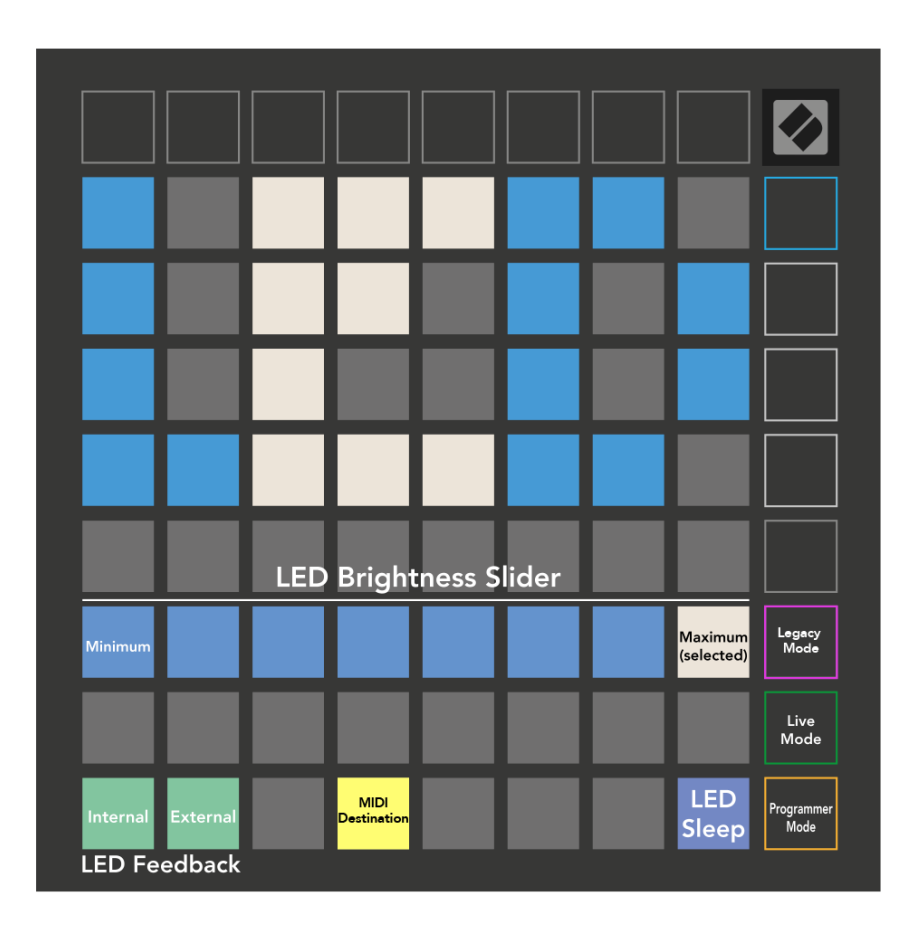

**LED ύπνου** μπορεί να πατηθεί για να απενεργοποιηθούν όλα τα LED στο Launchpad X. Πατήστε οποιοδήποτε κουμπί ή πληκτρολόγιο για να ενεργοποιήσετε τη συσκευή. Αυτό είναι χρήσιμο όταν δεν χρησιμοποιείτε το Launchpad X, αλλά δεν θέλετε να το αποσυνδέσετε.

## <span id="page-35-0"></span>**Ρυθμίσεις ταχύτητας**

Το δεύτερο κουμπί εκκίνησης σκηνής έχει πρόσβαση στις ρυθμίσεις ταχύτητας (VEL) για το Launchpad X. Εδώ μπορείτε να ενεργοποιήσετε ή να απενεργοποιήσετε την ευαισθησία ταχύτητας και να επιλέξετε ανάμεσα σε τρεις καμπύλες ταχύτητας.

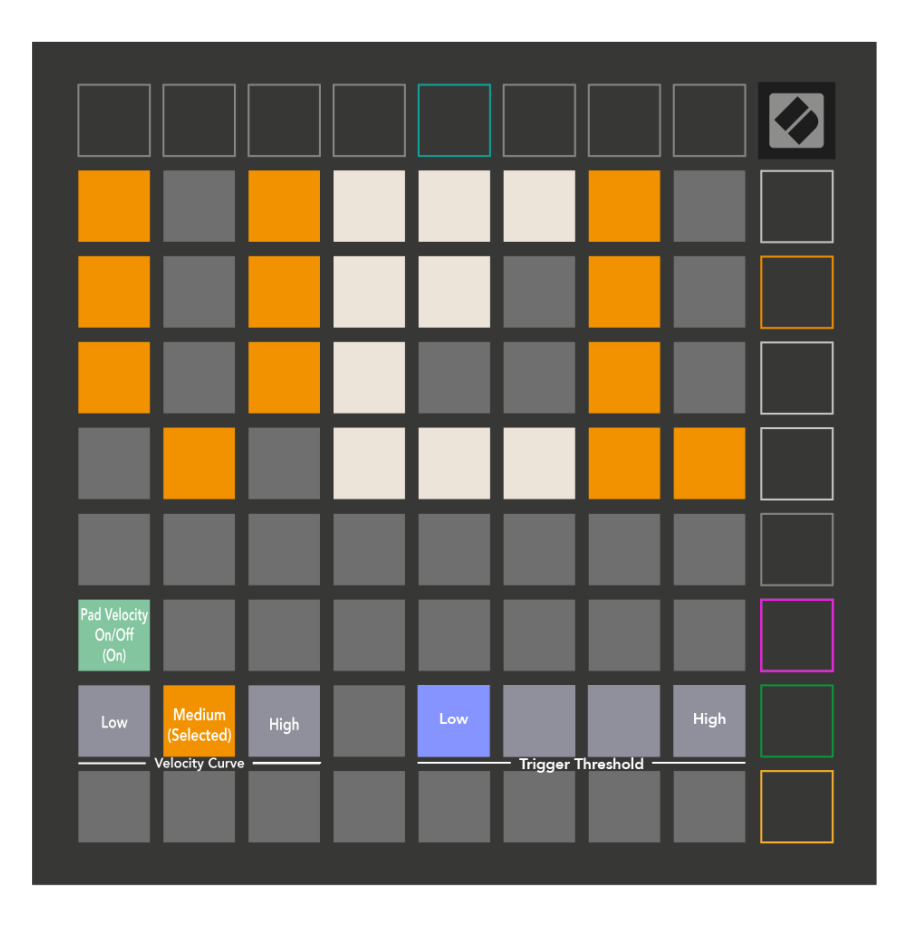

Πατήστε το διακόπτη Ενεργοποίηση/Απενεργοποίηση ταχύτητας για να ενεργοποιήσετε ή να απενεργοποιήσετε την ταχύτητα καθολικά στο Launchpad X. Το μαξιλαράκι θα ανάβει φωτεινό πράσινο όταν είναι ενεργοποιημένη η ταχύτητα και θα είναι αμυδρό κόκκινο όταν είναι απενεργοποιημένο.

Μπορείτε να επιλέξετε από τρία **Καμπύλες Ταχύτητας**. Το χαμηλό απαιτεί μεγαλύτερη δύναμη για την ενεργοποίηση τιμών υψηλής ταχύτητας και το υψηλό απαιτεί χαμηλότερη δύναμη για υψηλές τιμές. Η επιλεγμένη καμπύλη ανάβει έντονο πορτοκαλί, ενώ οι υπόλοιπες ανάβουν αμυδρό λευκό.

Μπορείτε να ορίσετε το **Κατώφλι ενεργοποίησης** για τα τακάκια. Υπάρχουν τέσσερις ρυθμίσεις που κυμαίνονται από χαμηλή έως υψηλή. Οι χαμηλότερες ρυθμίσεις χρειάζονται λιγότερη πίεση για την ενεργοποίηση ενός μαξιλαριού, όσο υψηλότερη είναι η ρύθμιση, τόσο περισσότερη πίεση πρέπει να ασκήσετε για να ενεργοποιήσετε ένα μαξιλαράκι.

## <span id="page-36-0"></span>**Ρυθμίσεις μετά την αφής**

Το τρίτο κουμπί εκκίνησης σκηνής έχει πρόσβαση στις ρυθμίσεις μετά την αφής (AFT) για το Launchpad X. Εδώ μπορείτε να επιλέξετε μεταξύ της πίεσης καναλιού, της πολυφωνικής μετά την αφής ή της απενεργοποίησης της μετά την αφής, με την επιλογή τριών ορίων για την ενεργοποίηση μετά την αφής.

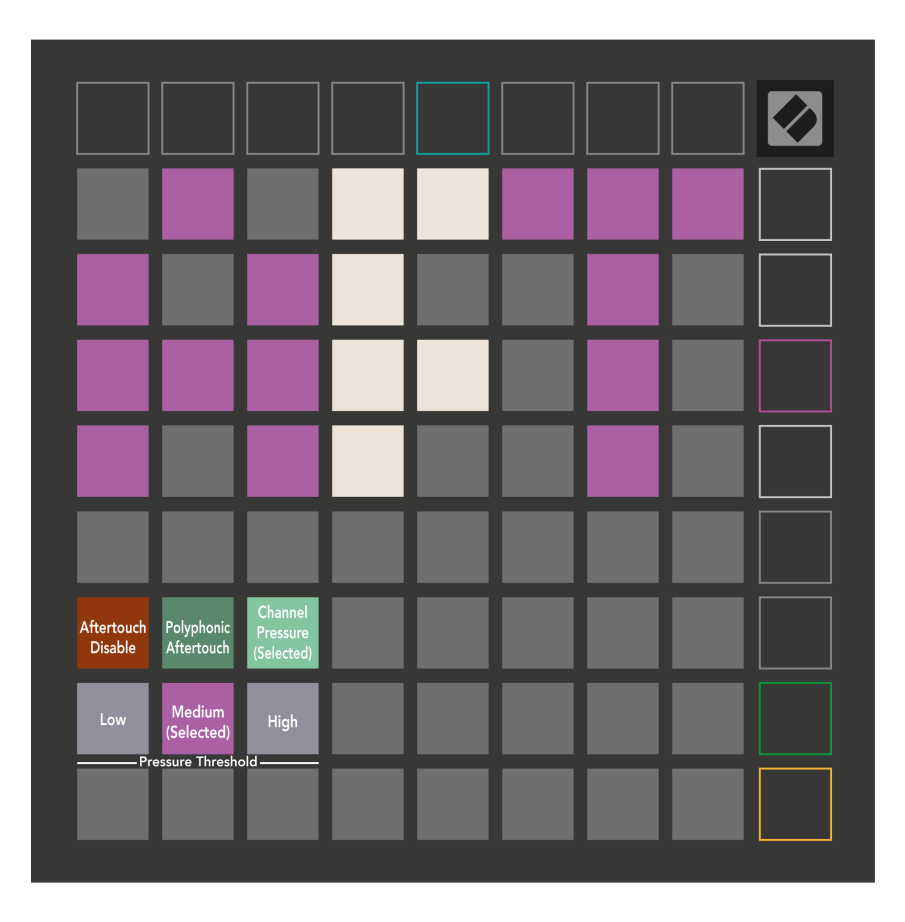

Επιλέξτε μεταξύ απενεργοποίησης Aftertouch, Pressure Channel και Polyphonic Aftertouch. Η επιλεγμένη λειτουργία θα είναι έντονα φωτισμένη, οι άλλες με χαμηλό φωτισμό.

Μπορούν να επιλεγούν τρία κατώφλια μετά την αφής. Το χαμηλό απαιτεί μικρότερη δύναμη για να εμπλακεί μετά το άγγιγμα και το υψηλό απαιτεί μεγαλύτερη δύναμη. Το επιλεγμένο κατώφλι ανάβει έντονο μωβ, ενώ τα άλλα ανάβουν αμυδρό λευκό.

## <span id="page-37-0"></span>**Ρυθμίσεις Fader**

Το τέταρτο κουμπί εκκίνησης σκηνής έχει πρόσβαση στις ρυθμίσεις του Fader (FAD) για το Launchpad X. Εδώ, μπορείτε να ενεργοποιήσετε ή να απενεργοποιήσετε την ευαισθησία ταχύτητας για faders ανεξάρτητα από την καθολική ευαισθησία ταχύτητας.

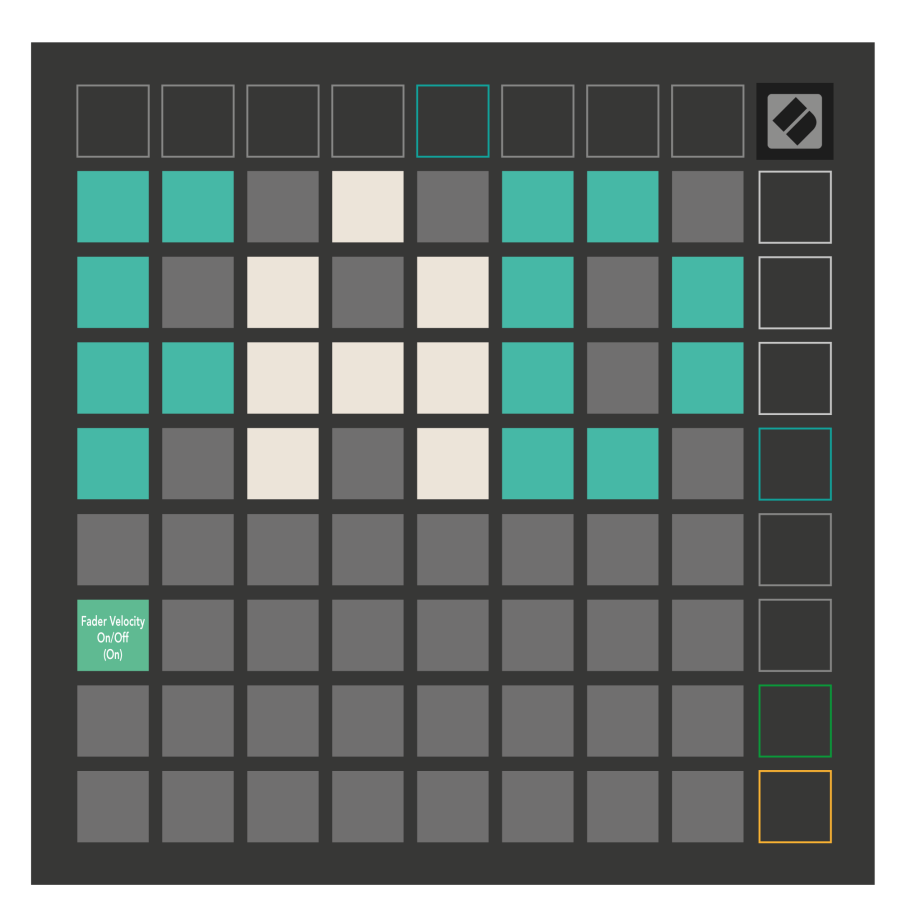

**Ενεργοποίηση ή απενεργοποίηση της ταχύτητας για Faders** πατώντας το μαξιλαράκι. Το μαξιλαράκι θα ανάβει έντονο πράσινο όταν είναι ενεργοποιημένο το fader velocity και θα είναι αμυδρό κόκκινο όταν είναι απενεργοποιημένο.

## <span id="page-38-0"></span>**Λειτουργίες παλαιού τύπου, ζωντανά και προγραμματιστής**

Υπάρχουν τρεις λειτουργίες στις οποίες μπορείτε να χρησιμοποιήσετε το Launchpad X, Legacy, Live και Programmer Mode.

Στη λειτουργία παλαιού τύπου, το Launchpad X χάνει την πρόσβαση στις λειτουργίες περιόδου λειτουργίας, σημείωσης και προσαρμοσμένων λειτουργιών και ολόκληρη η επιφάνεια (μαξιλάρια και κουμπιά) σβήνει. Μπορείτε να ανάψετε επιθέματα χρησιμοποιώντας μηνύματα MIDI.

Η λειτουργία Live είναι η προεπιλεγμένη λειτουργία. Στη λειτουργία Live, το Launchpad X λειτουργεί ως "κανονικό" και μπορείτε να αποκτήσετε πρόσβαση στις λειτουργίες περιόδου λειτουργίας, σημείωσης και προσαρμοσμένων λειτουργιών. Για περισσότερες πληροφορίες, ανατρέξτε στον Οδηγό Αναφοράς Προγραμματιστή, τον οποίο μπορείτε να κατεβάσετε στη διεύθυνση: [downloads.novationmusic.com](https://downloads.novationmusic.com/novation).

Στη λειτουργία προγραμματιστή, το Launchpad X χάνει την πρόσβαση στις λειτουργίες περιόδου λειτουργίας, σημείωσης και προσαρμοσμένες λειτουργίες και ολόκληρη η επιφάνεια (μαξιλάρια και κουμπιά) σβήνει. Κάθε μαξιλαράκι και κουμπί θα στείλει ένα καθορισμένο μήνυμα MIDI όταν πατηθεί.

Μπορείτε να ανάψετε τα μαξιλαράκια και τα κουμπιά στέλνοντας τα αντίστοιχα MIDI μηνύματα τους στο Launchpad X. Για περισσότερες πληροφορίες, ανατρέξτε στον Οδηγό Αναφοράς Προγραμματιστή, τον οποίο μπορείτε να λάβετε στη διεύθυνση: [downloads.novationmusic.com](https://downloads.novationmusic.com/novation).

Για εναλλαγή μεταξύ των λειτουργιών Legacy, Live και Programmer, μεταβείτε στο μενού ρυθμίσεων (πατήστε και κρατήστε πατημένο το Session στιγμιαία). Πατήστε το κουμπί Purple Scene Launch για να μεταβείτε στη λειτουργία Legaxy, το πράσινο κουμπί Scene Launch για να εισέλθετε στη λειτουργία Live Mode ή το πορτοκαλί κουμπί Scene Launch για να εισέλθετε στη λειτουργία προγραμματιστή.

Το Launchpad X ενεργοποιείται πάντα στη λειτουργία Live.

#### **Launchpad X Legacy Mode**

Σε λειτουργία παλαιού τύπου:

- Το πλέγμα 8×8 και τα κουμπιά ταιριάζουν με τη διάταξη Λειτουργίας χρήστη από τις προηγούμενες γενιές του Launchpad.
- Το πλέγμα 8×8 στο Drum Rack Layout στέλνει τους αριθμούς σημειώσεων 36-99 και μπορείτε να τους ανάψετε στέλνοντας τους ίδιους αριθμούς σημειώσεων στο Launchpad. Η ταχύτητα νότας MIDI καθορίζει το χρώμα.
- Η επάνω σειρά κουμπιών στέλνει τα CC 91-98 (από αριστερά προς τα δεξιά) με το πάτημα και μπορείτε να τα ανάψετε στέλνοντας τα ίδια μηνύματα CC στο Launchpad. Εναλλακτικά, η επάνω σειρά μπορεί να φωτίζεται με τους αριθμούς σημειώσεων 28-35 (από αριστερά προς τα δεξιά). Η ταχύτητα ή η τιμή CC καθορίζει το χρώμα.

Μπορείτε να ανάψετε το λογότυπο Novation χρησιμοποιώντας CC 99 ή Σημείωση Αριθμός 27.

• Η δεξιά στήλη των κουμπιών στέλνει τους αριθμούς σημειώσεων 100 έως το 107 (από πάνω προς τα κάτω) με το πάτημα και μπορείτε να τους ανάψετε στέλνοντας τους ίδιους αριθμούς σημειώσεων στο Launchpad. Η ταχύτητα καθορίζει το χρώμα του κουμπιού. Η ταχύτητα νότας MIDI καθορίζει το χρώμα.

#### <span id="page-40-0"></span>**Μενού Bootloader**

Το μενού bootloader του Launchpad X σάς επιτρέπει να αλλάξετε τη φωτεινότητα των LED, την ανάδραση LED, τη διαθεσιμότητα της συσκευής μαζικής αποθήκευσης και το αναγνωριστικό συσκευής.

Για να εισέλθετε στο μενού του bootloader, κρατήστε πατημένο το Capture MIDI όταν συνδέετε το Launchpad X.

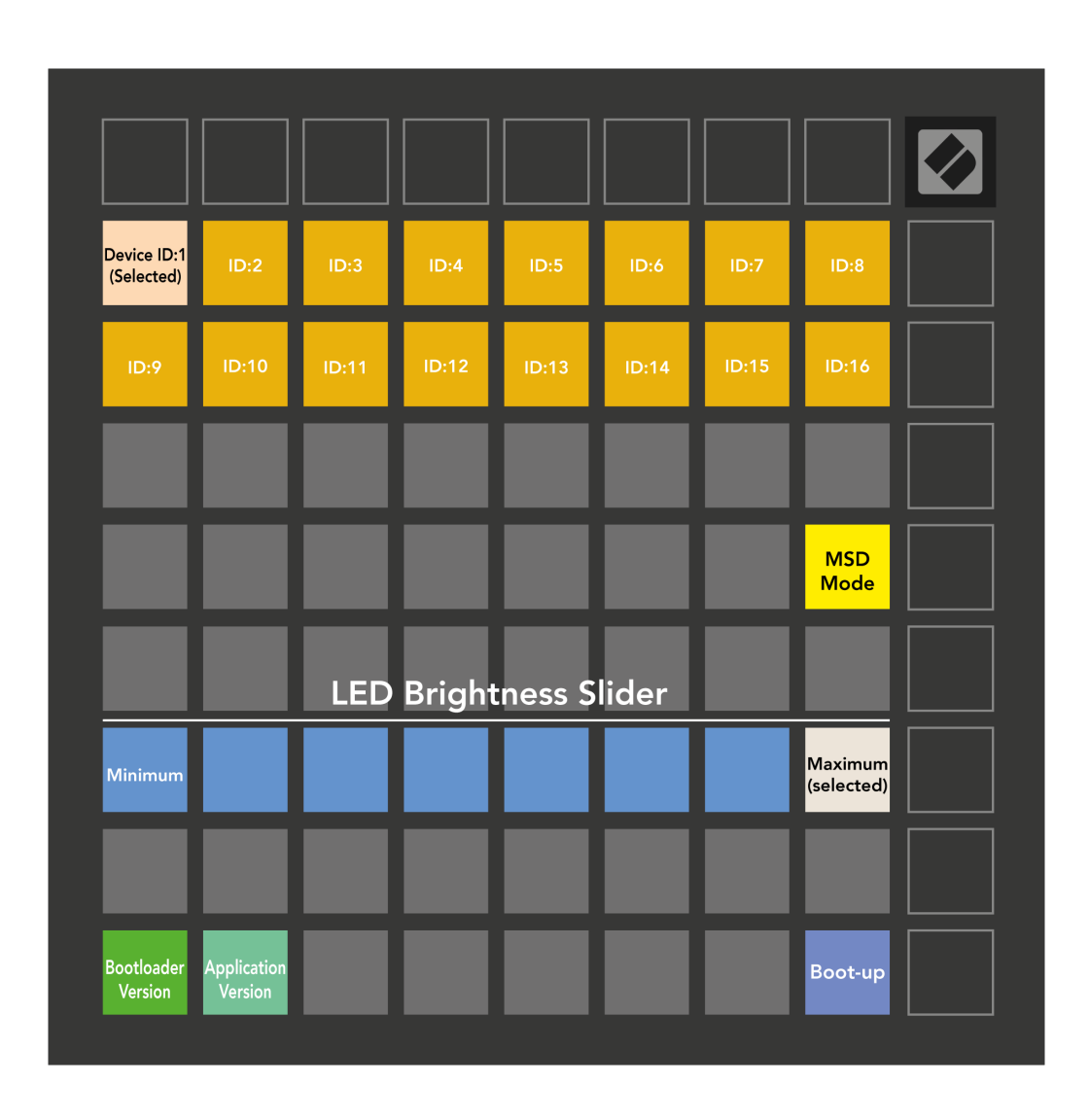

ο **Ρυθμιστικό επιπέδου φωτεινότητας LED** έχει 8 επίπεδα, από ελάχιστη έως μέγιστη φωτεινότητα. Το φωτεινό λευκό μαξιλαράκι υποδεικνύει ποιο επίπεδο έχει επιλεγεί αυτήν τη στιγμή.

**Έκδοση Bootloader** θα ενημερώσει ποια έκδοση του Bootloader βρίσκεται στο Launchpad X.

**Έκδοση εφαρμογής** θα ενημερώσει ποια έκδοση της Εφαρμογής βρίσκεται στο Launchpad X. Πατώντας το **Εκκίνηση** Το κουμπί θα ξεκινήσει κανονικά το Launchpad X, βγαίνοντας από το μενού του bootloader.

**Λειτουργία MSD** ενεργοποιεί ή απενεργοποιεί τη συμπεριφορά της συσκευής μαζικής αποθήκευσης του Launchpad X. Η λειτουργία MSD είναι ενεργοποιημένη από προεπιλογή. Αυτός είναι ο λόγος για τον οποίο το Launchpad X εμφανίζεται ως συσκευή μαζικής αποθήκευσης όταν είναι συνδεδεμένο στον υπολογιστή σας. Μέσα στο φάκελο LAUNCHPAD X υπάρχει ένας σύνδεσμος προς το Εργαλείο Easy Start, το οποίο θα σας βοηθήσει να ρυθμίσετε το Launchpad X (βλ. **Ξεκινώντας**). Αφού ρυθμίσετε το Launchpad X, ενδέχεται να μην θέλετε πλέον να εμφανίζεται ως συσκευή μαζικής αποθήκευσης. Χρησιμοποιήστε αυτήν την εναλλαγή για να απενεργοποιήσετε εντελώς τη συμπεριφορά. Όταν το pad είναι έντονα φωτισμένο, η λειτουργία MSD είναι ενεργοποιημένη και είναι αμυδρά όταν είναι απενεργοποιημένη.

**Αναγνωριστικό συσκευής** σας επιτρέπει να χρησιμοποιείτε πολλές μονάδες Launchpad X με το Ableton Live ταυτόχρονα. Όταν επιλέγεται διαφορετικό αναγνωριστικό σε κάθε Launchpad X, το καθένα θα έχει το δικό του Session Ring (περίγραμμα πλέγματος) και έτσι θα μπορεί να πλοηγείται ανεξάρτητα στη Ζωντανή περίοδο λειτουργίας.

# <span id="page-42-0"></span>**Προεπιλεγμένες αντιστοιχίσεις MIDI**

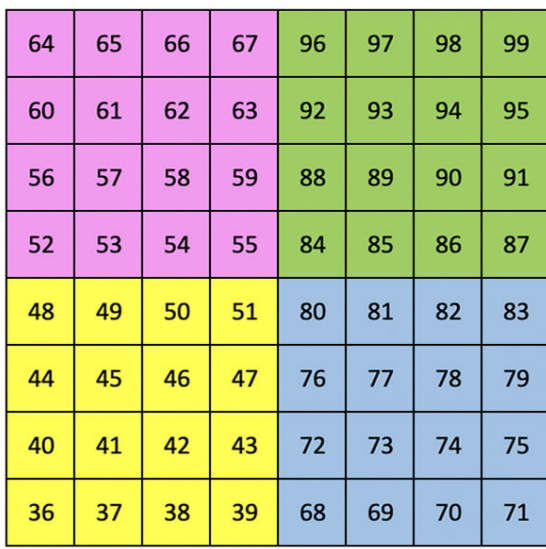

|    | 73 | 75 |    | 78 | 80 | 82 |    |
|----|----|----|----|----|----|----|----|
| 72 | 74 | 76 | 77 | 79 | 81 | 83 | 84 |
|    | 61 | 63 |    | 66 | 68 | 70 |    |
| 60 | 62 | 64 | 65 | 67 | 69 | 71 | 72 |
|    | 49 | 51 |    | 54 | 56 | 58 |    |
| 48 | 50 | 52 | 53 | 55 | 57 | 59 | 60 |
|    | 37 | 39 |    | 42 | 44 | 46 |    |
| 36 | 38 | 40 | 41 | 43 | 45 | 47 | 36 |

**Προσαρμοσμένο 1**: πλέγμα 8×8, Στιγμιαία σημείωση Σε μηνύματα (σημειώστε τους αριθμούς παραπάνω)

| 64 | 65 | 66 | 67 | 96 | 97 | 98 | 99 |
|----|----|----|----|----|----|----|----|
| 60 | 61 | 62 | 63 | 92 | 93 | 94 | 95 |
| 56 | 57 | 58 | 59 | 88 | 89 | 90 | 91 |
| 52 | 53 | 54 | 55 | 84 | 85 | 86 | 87 |
| 48 | 49 | 50 | 51 | 80 | 81 | 82 | 83 |
| 44 | 45 | 46 | 47 | 76 | 77 | 78 | 79 |
| 40 | 41 | 42 | 43 | 72 | 73 | 74 | 75 |
| 36 | 37 | 38 | 39 | 68 | 69 | 70 | 71 |

**Προσαρμοσμένο 2**: πλέγμα 8×8, Στιγμιαία σημείωση Σε μηνύματα (σημειώστε τους αριθμούς παραπάνω)

| 81 | 82 | 83 | 84 | 85 | 86 | 87 | 88 |
|----|----|----|----|----|----|----|----|
| 71 | 72 | 73 | 74 | 75 | 76 | 77 | 78 |
| 61 | 62 | 63 | 64 | 65 | 66 | 67 | 68 |
| 51 | 52 | 53 | 54 | 55 | 56 | 57 | 58 |
| 41 | 42 | 43 | 44 | 45 | 46 | 47 | 48 |
| 31 | 32 | 33 | 34 | 35 | 36 | 37 | 38 |
| 21 | 22 | 23 | 24 | 25 | 26 | 27 | 28 |
| 11 | 12 | 13 | 14 | 15 | 16 | 17 | 18 |

**Προσαρμοσμένο 3:** Πλέγμα 8×8, Στιγμιαία Σημείωση Σε μηνύματα (σημειώστε τους αριθμούς παραπάνω)

**Προσαρμοσμένο 4**: πλέγμα 8×8, Στιγμιαία σημείωση Σε μηνύματα (σημειώστε τους αριθμούς παραπάνω)

**Λειτουργία προγραμματιστή**: Περιλαμβάνει κουμπιά και επιθέματα (πλήρες πλέγμα 9×9), LED λογότυπου μπορεί να είναι διεύθυνση, Στιγμιαία σημείωση Σε μηνύματα στο πλέγμα 8×8 (σημειώστε τους αριθμούς παρακάτω), μηνύματα CC που αποστέλλονται από την επάνω σειρά και τη δεξιά στήλη

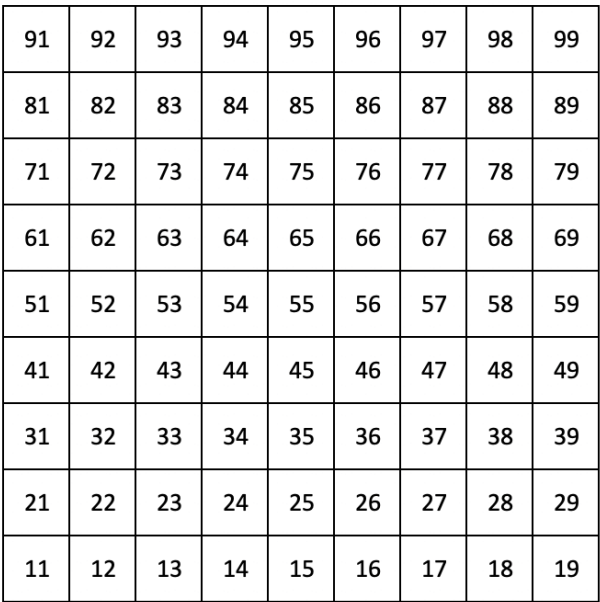

Για πιο λεπτομερείς πληροφορίες σχετικά με την υλοποίηση MIDI του Launchpad X, ανατρέξτε στον οδηγό αναφοράς του προγραμματιστή στη διεύθυνση:

[downloads.novationmusic.com](https://downloads.novationmusic.com/novation)

# <span id="page-44-0"></span>**Σημειώσεις καινοτομίας**

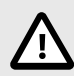

#### **ΗΛΕΚΤΡΟΣΤΑΤΙΚΗ ΕΚΚΕΝΩΣΗ (ESD)**

Μια ισχυρή ηλεκτροστατική εκκένωση (ESD) μπορεί να επηρεάσει την κανονική λειτουργία αυτού του προϊόντος. Εάν συμβεί αυτό, επαναφέρετε τη μονάδα αφαιρώντας και επανασυνδέοντας το καλώδιο USB. Η κανονική λειτουργία πρέπει να επιστρέψει.

## **Εμπορικά σήματα**

Το εμπορικό σήμα Novation ανήκει στην Focusrite Audio Engineering Ltd. Όλες οι άλλες μάρκες, προϊόντα, επωνυμίες εταιρειών και οποιαδήποτε άλλα καταχωρημένα ονόματα ή εμπορικά σήματα που αναφέρονται σε αυτό το εγχειρίδιο ανήκουν στους αντίστοιχους κατόχους τους.

#### **Αποποίηση ευθυνών**

Η Novation έχει λάβει όλα τα μέτρα για να διασφαλίσει ότι οι πληροφορίες που δίνονται εδώ είναι σωστές και πλήρεις. Σε καμία περίπτωση η Novation δεν μπορεί να φέρει καμία ευθύνη ή ευθύνη για οποιαδήποτε απώλεια ή ζημιά στον ιδιοκτήτη του εξοπλισμού, οποιουδήποτε τρίτου μέρους ή οποιουδήποτε εξοπλισμού που μπορεί να προκύψει από αυτό το εγχειρίδιο ή τον εξοπλισμό που περιγράφει. Οι πληροφορίες που παρέχονται σε αυτό το έγγραφο μπορούν να αλλάξουν ανά πάσα στιγμή χωρίς προειδοποίηση. Οι προδιαγραφές και η εμφάνιση ενδέχεται να διαφέρουν από αυτές που αναφέρονται και απεικονίζονται.

#### **Πνευματικά δικαιώματα και Νομικές Σημειώσεις**

Το Novation είναι σήμα κατατεθέν της Focusrite Audio Engineering Limited. Launchpad είναι εμπορικό σήμα της Focusrite Audio Engineering Plc. 2022 © Focusrite Audio Engineering Limited.